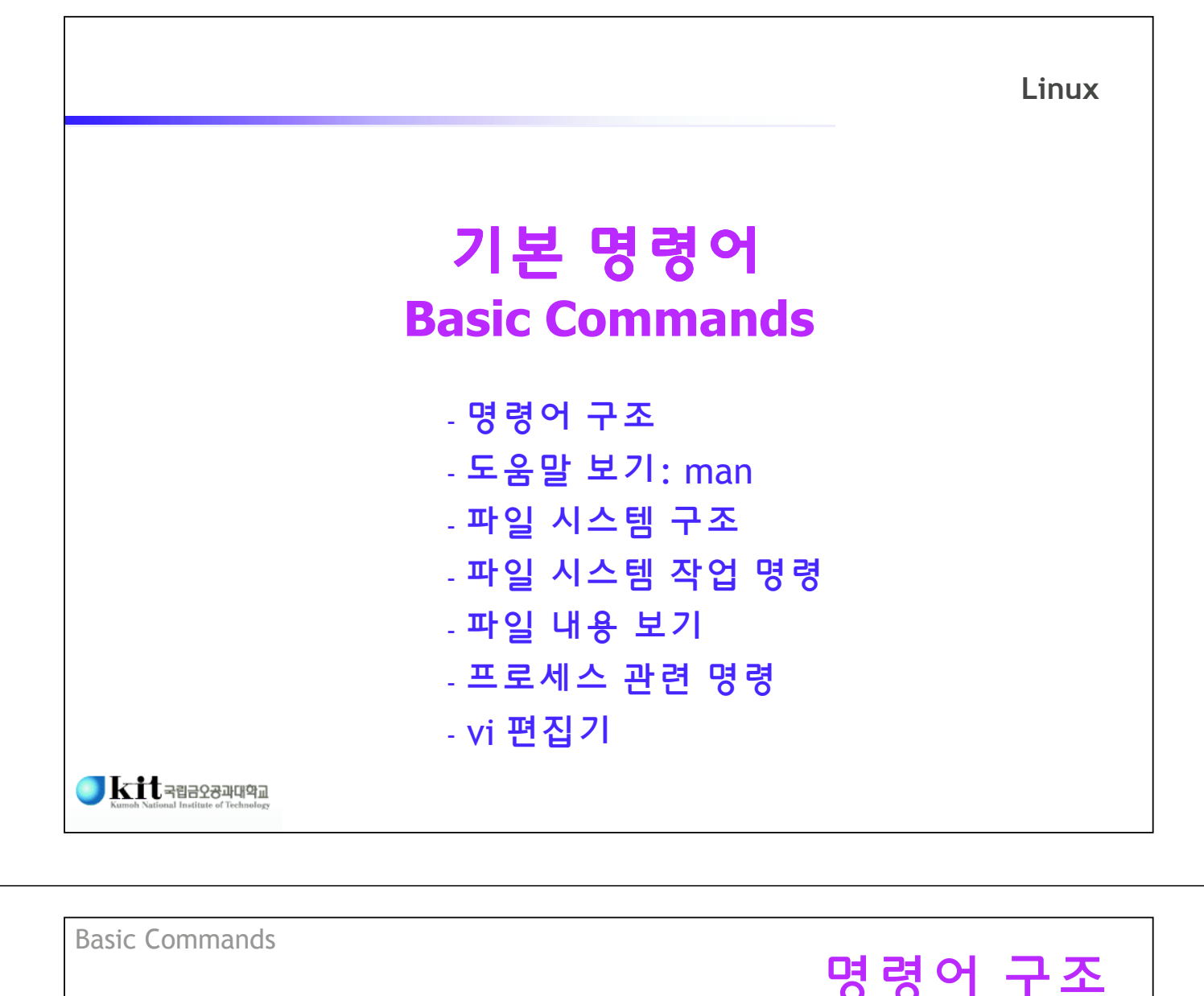

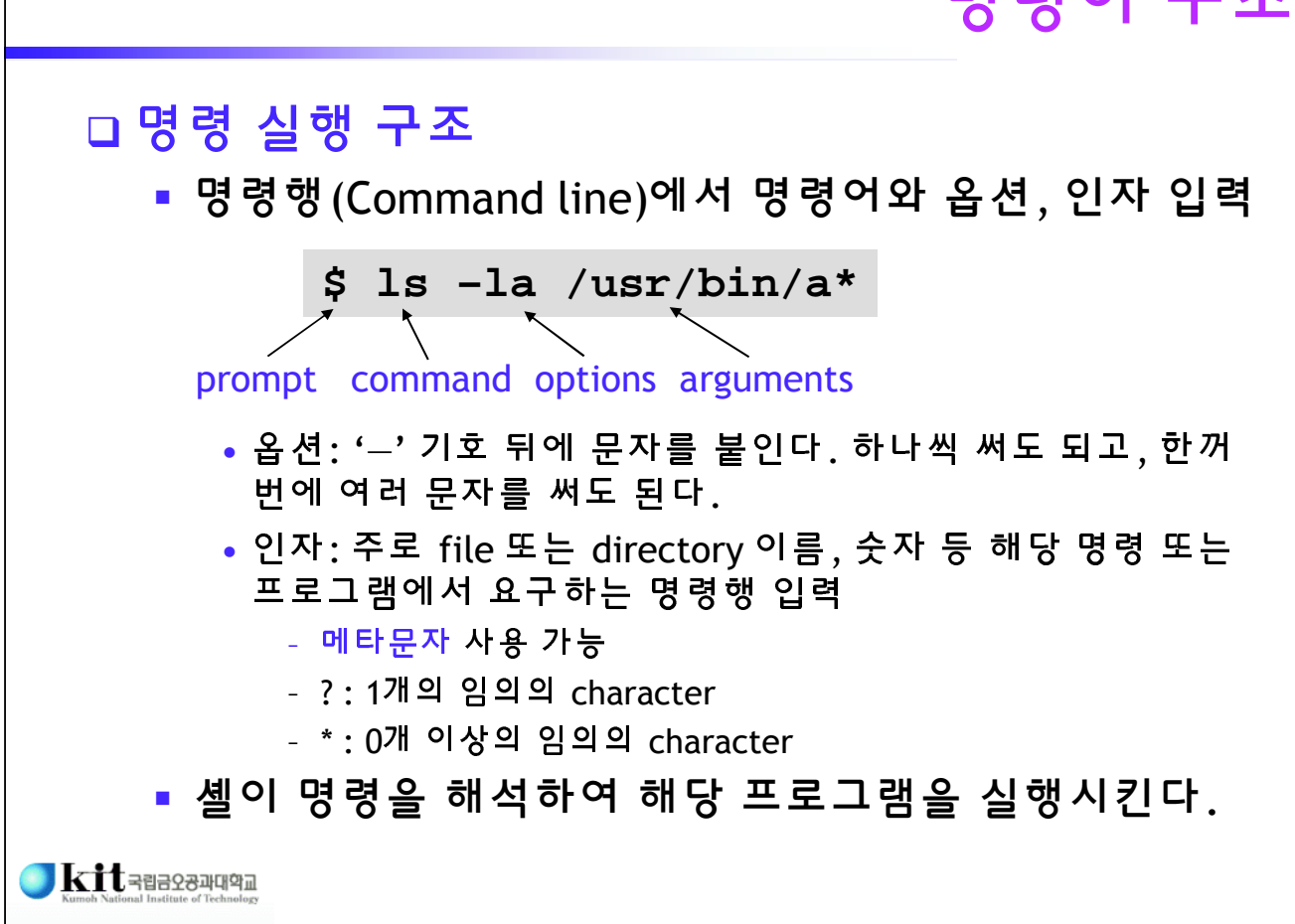

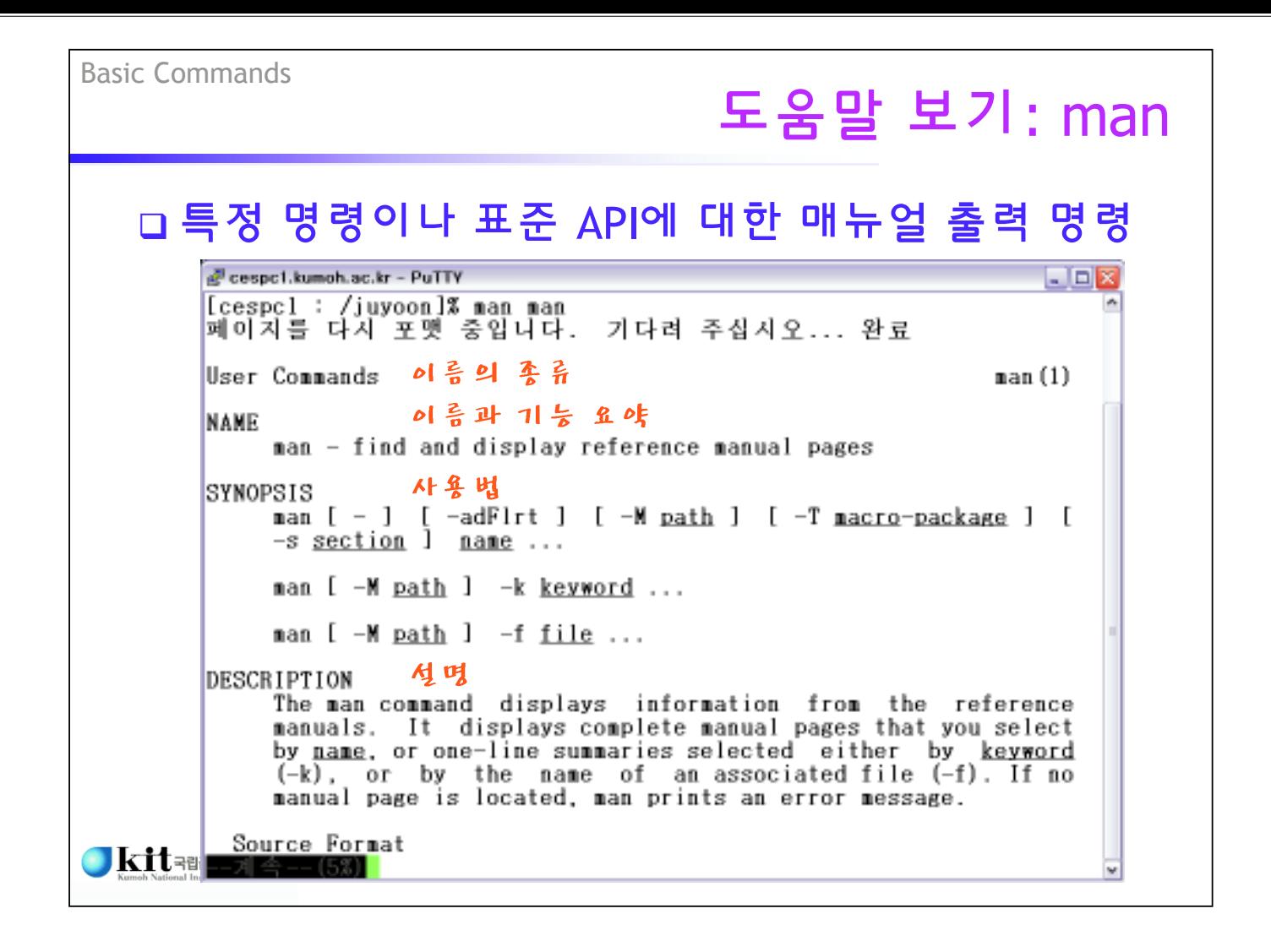

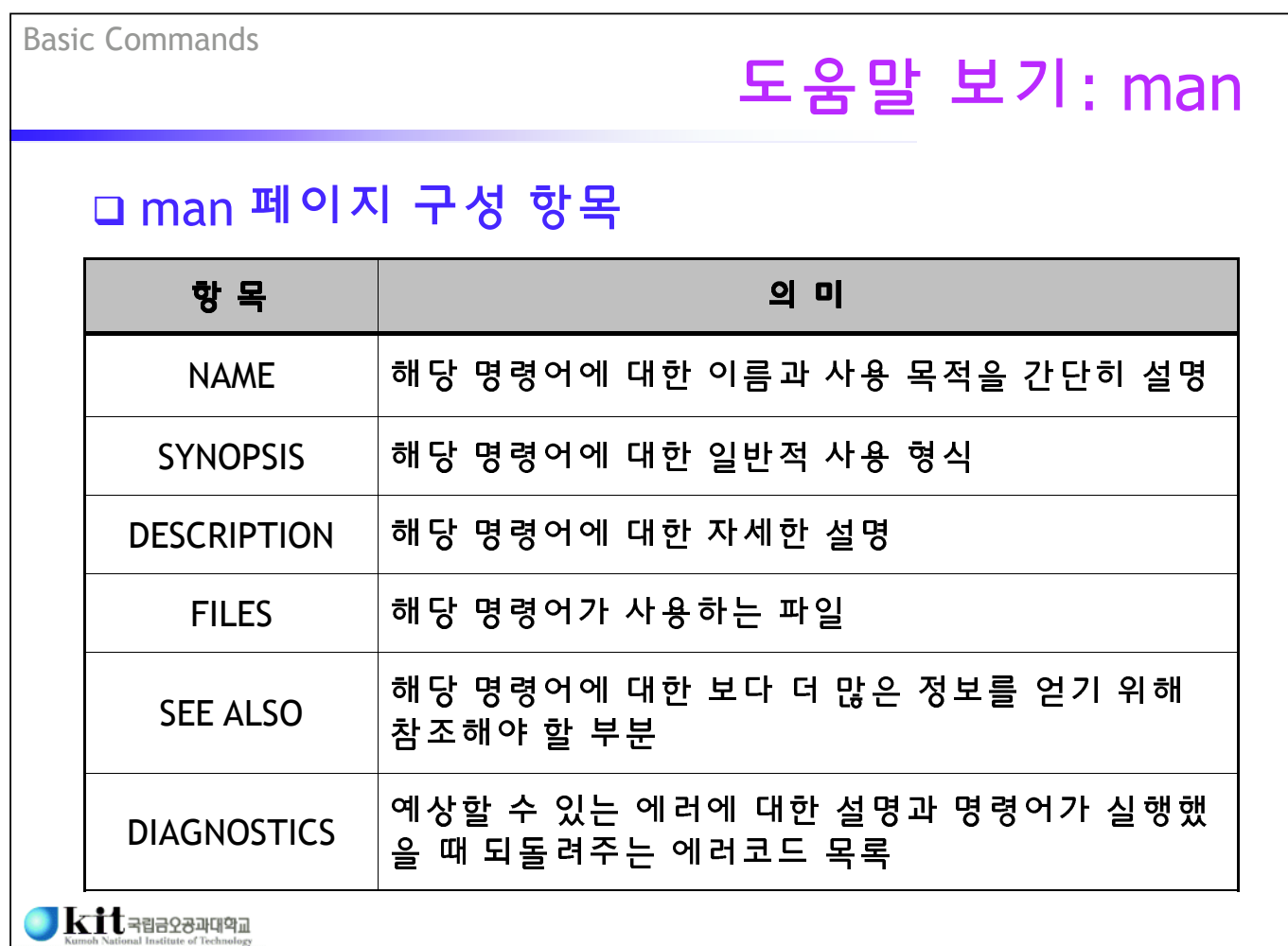

## 도움말 보기: man

#### 매뉴얼 섹션 (BSD UNIX와 Linux)

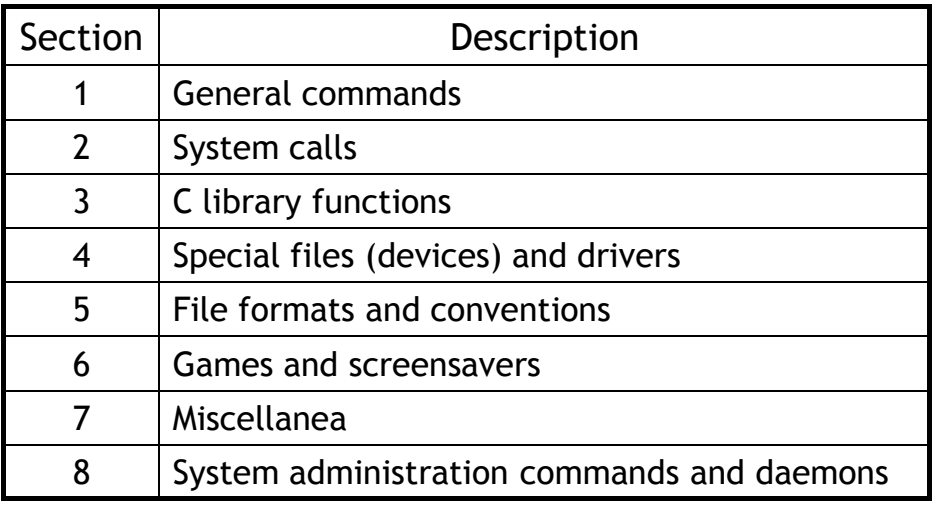

#### □ 옵션

- -a: 섹션별 모든 매뉴얼 페이지 출력

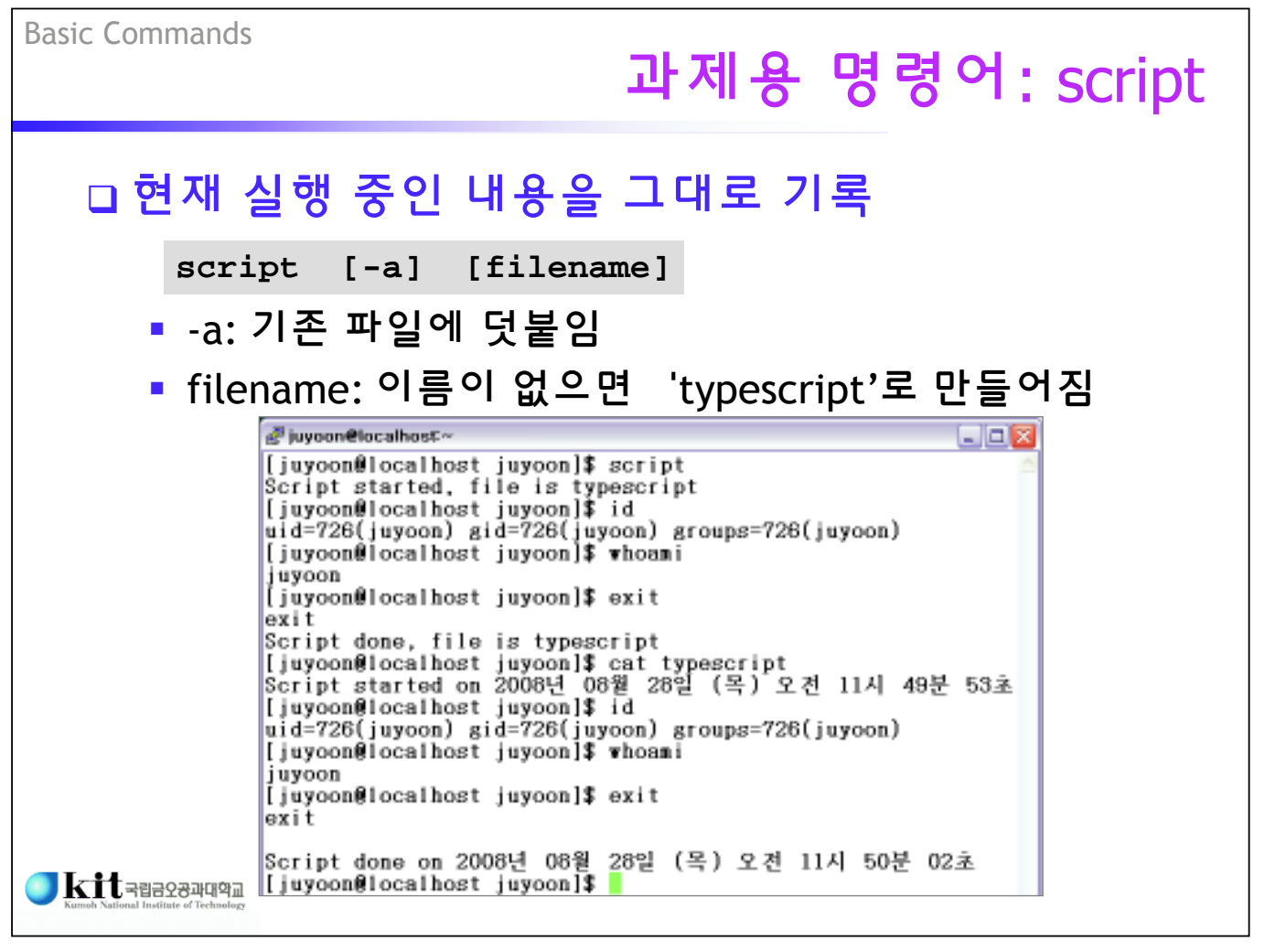

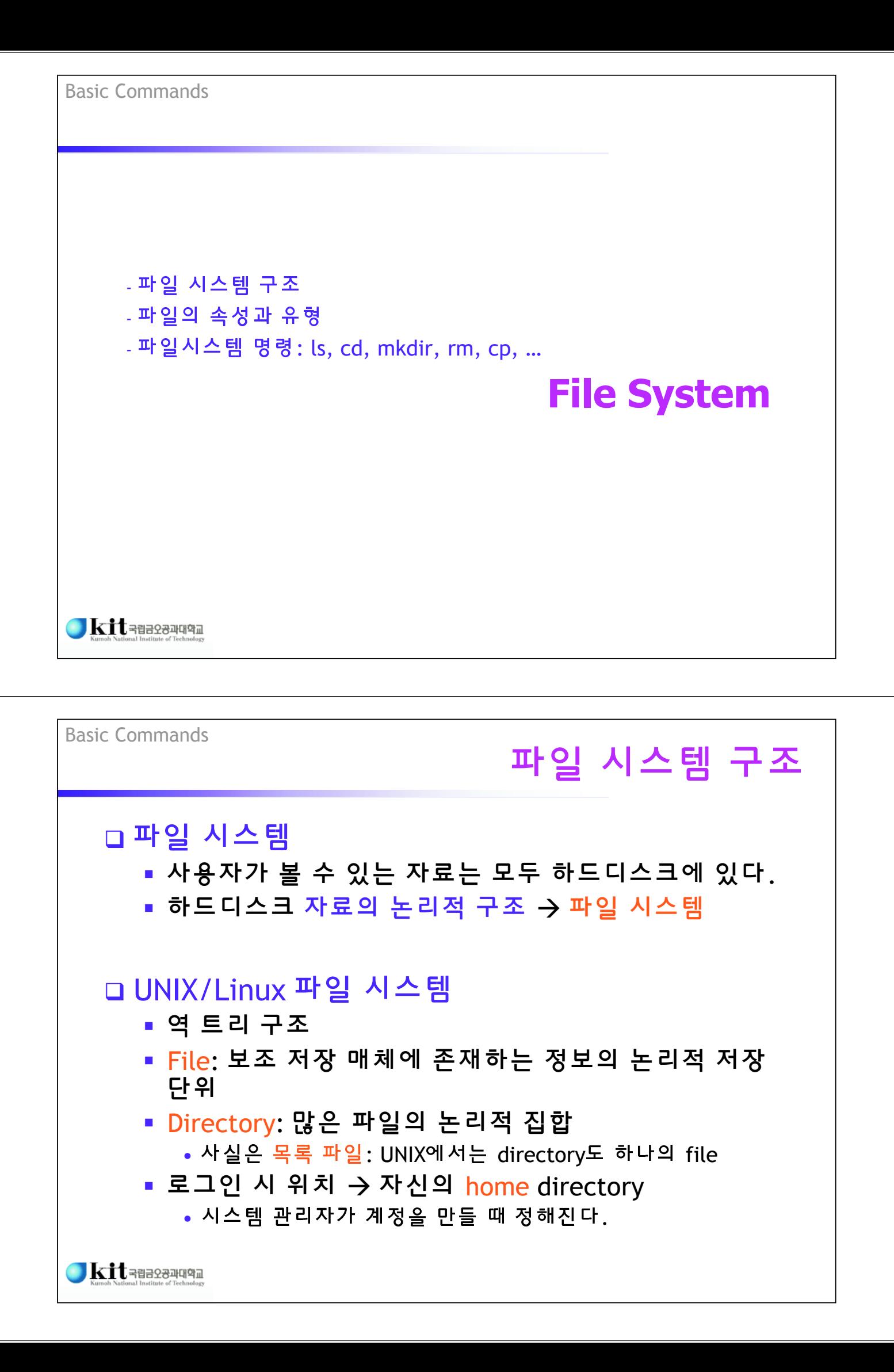

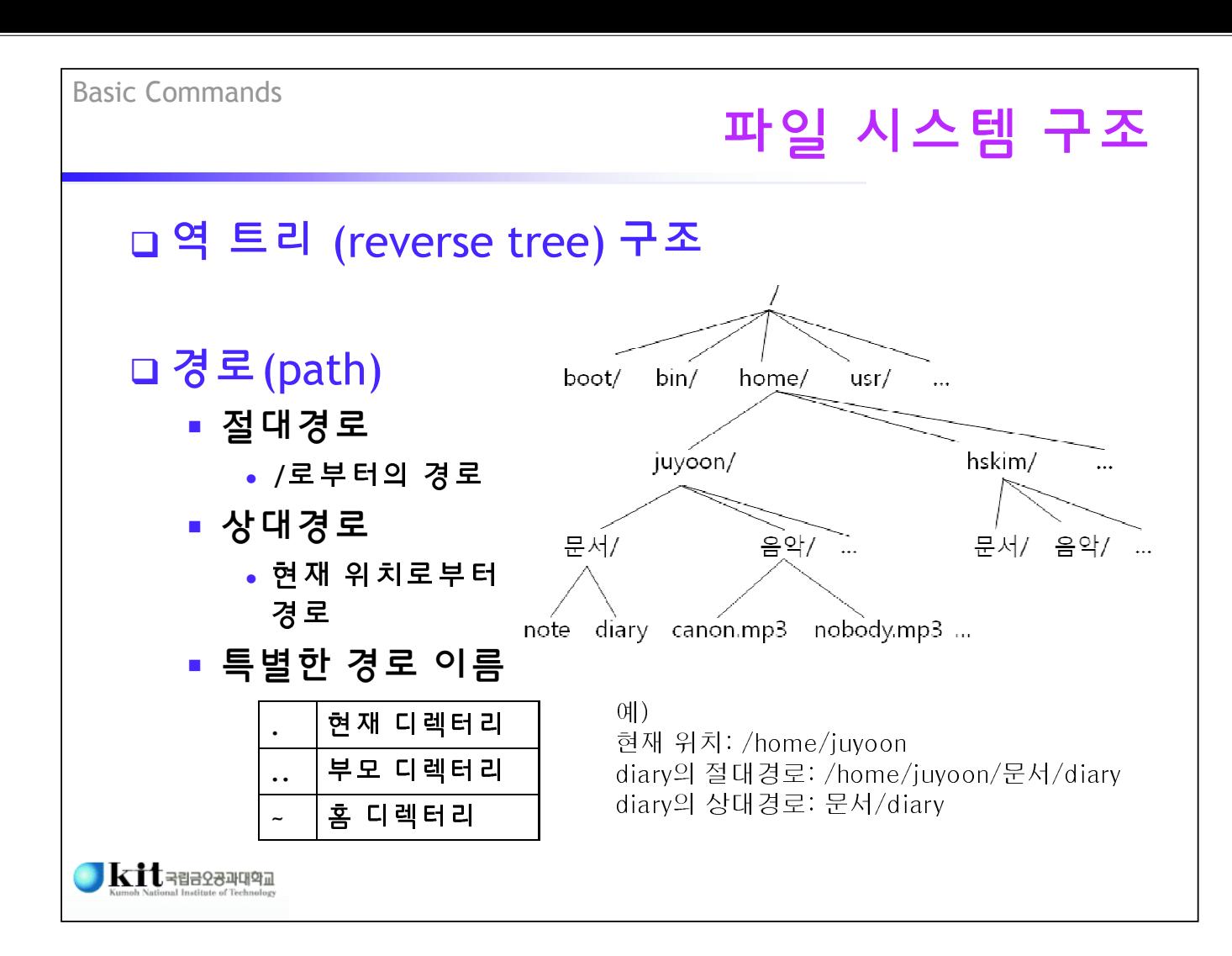

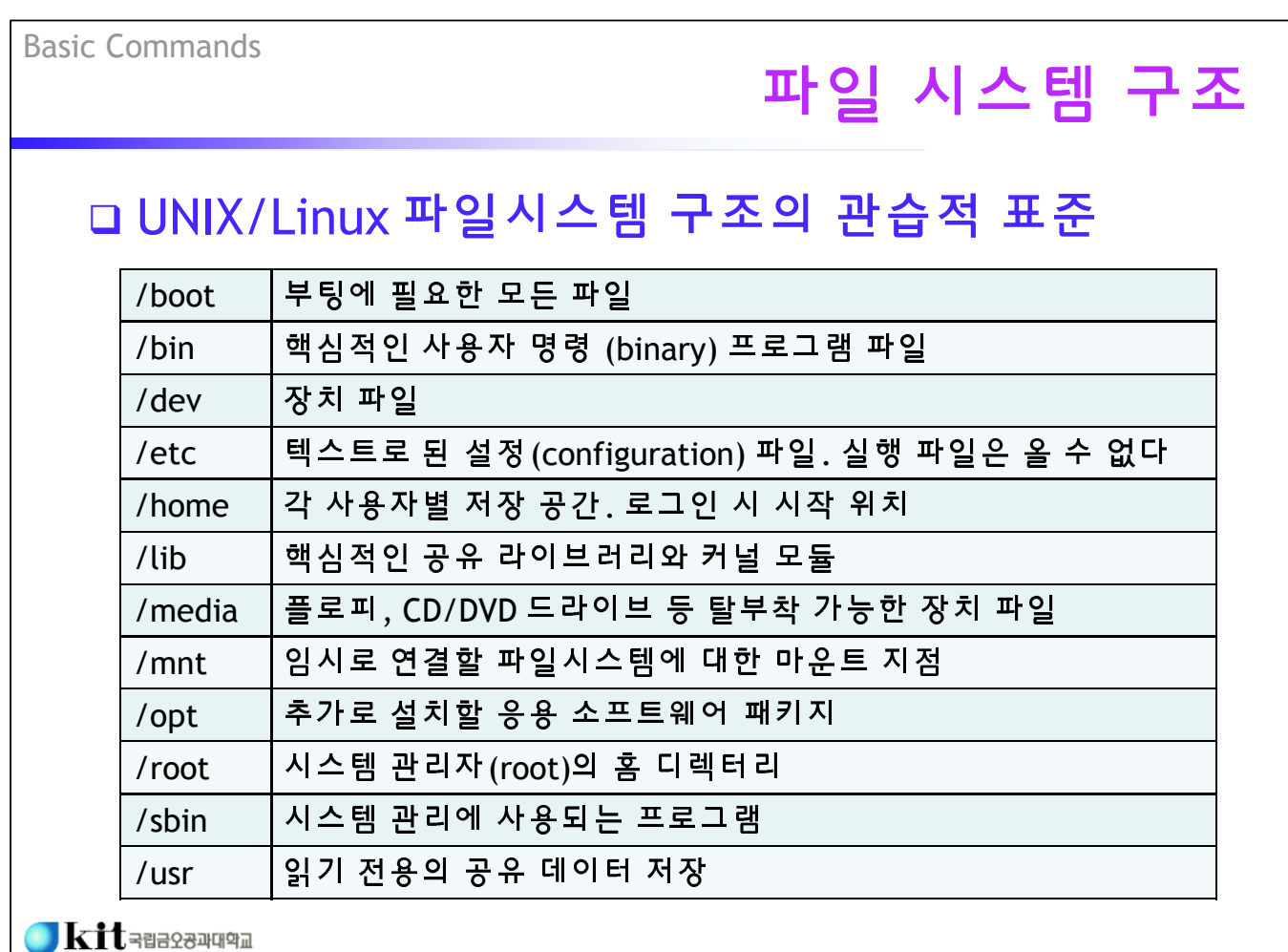

## 파일 시스템 구조

## UNIX/Linux 파일시스템 구조의 관습적 표준

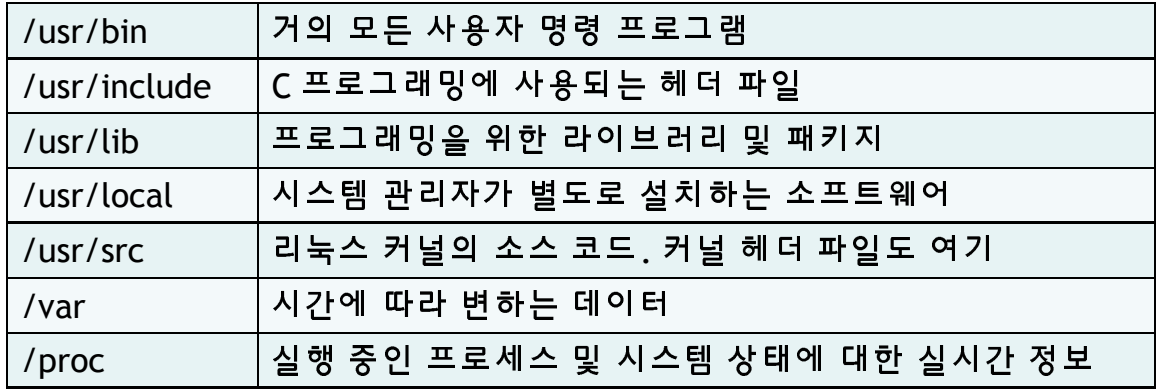

 $\bigcirc$   $\mathbf{Kit}$   $\mathbf{t}$   $\mathbf{H}$   $\mathbf{H}$   $\mathbf{H}$   $\mathbf{H}$   $\mathbf{H}$ 

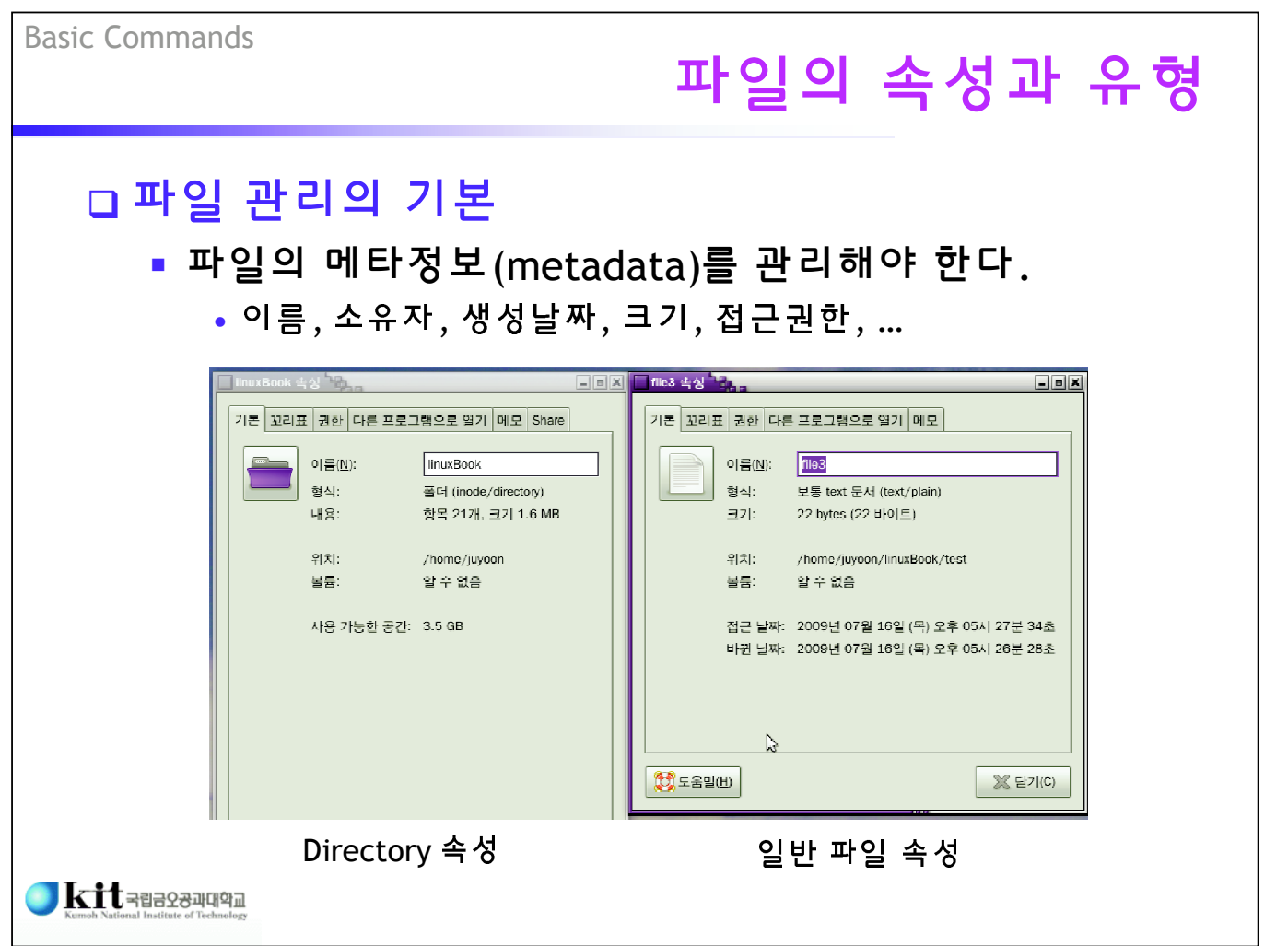

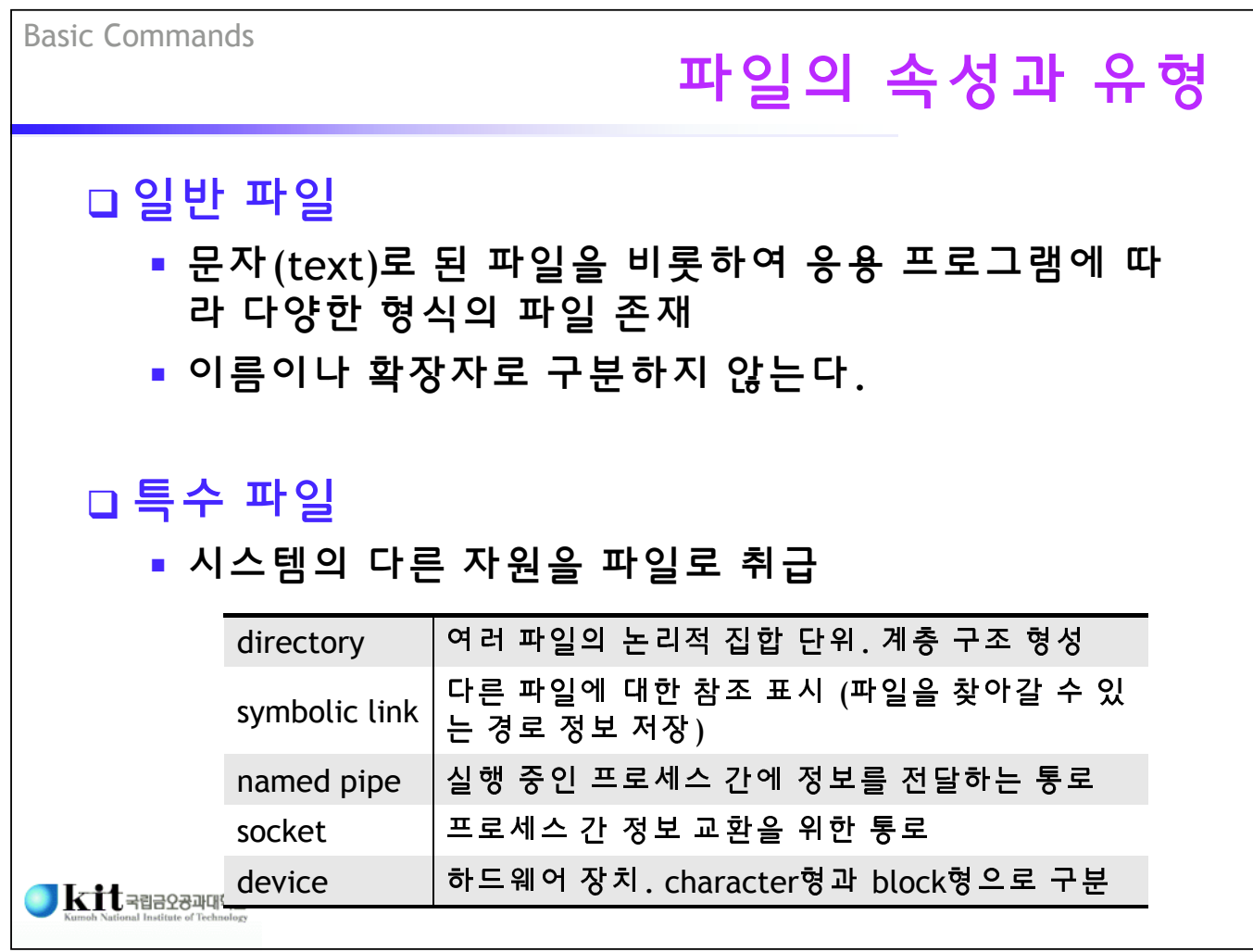

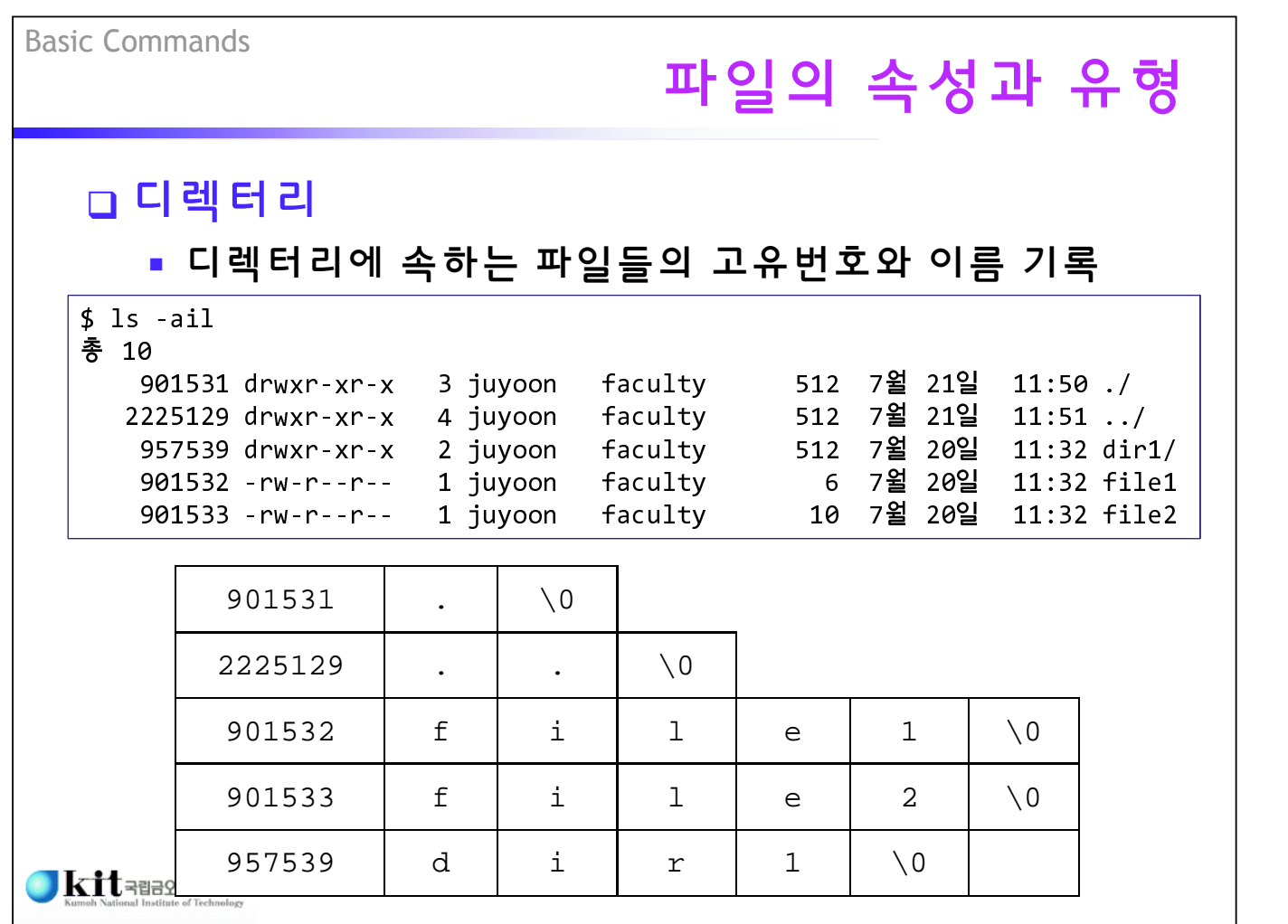

# 파일의 속성과 유형

#### 링크 (link)

- 하나의 파일 실체에 대해 여러 개의 접근 경로 가능

• hard link: 새로운 이름(메타데이터)과 파일 실체 연결

• soft(symbolic) link: 새로운 파일을 만들어 경로 정보 저장

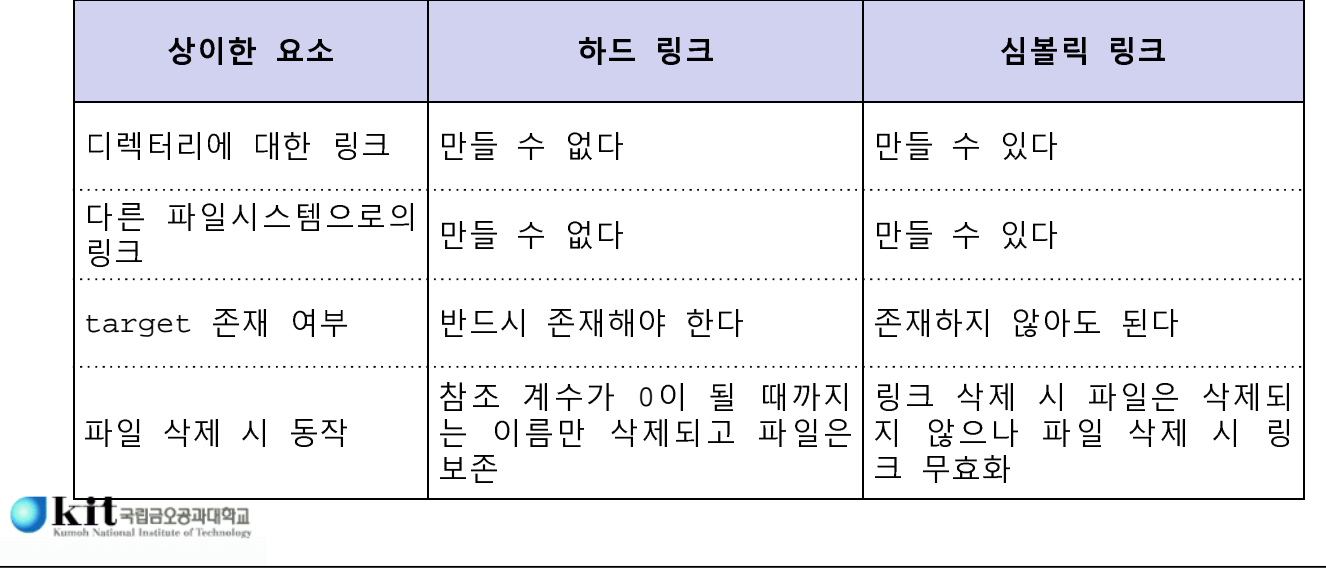

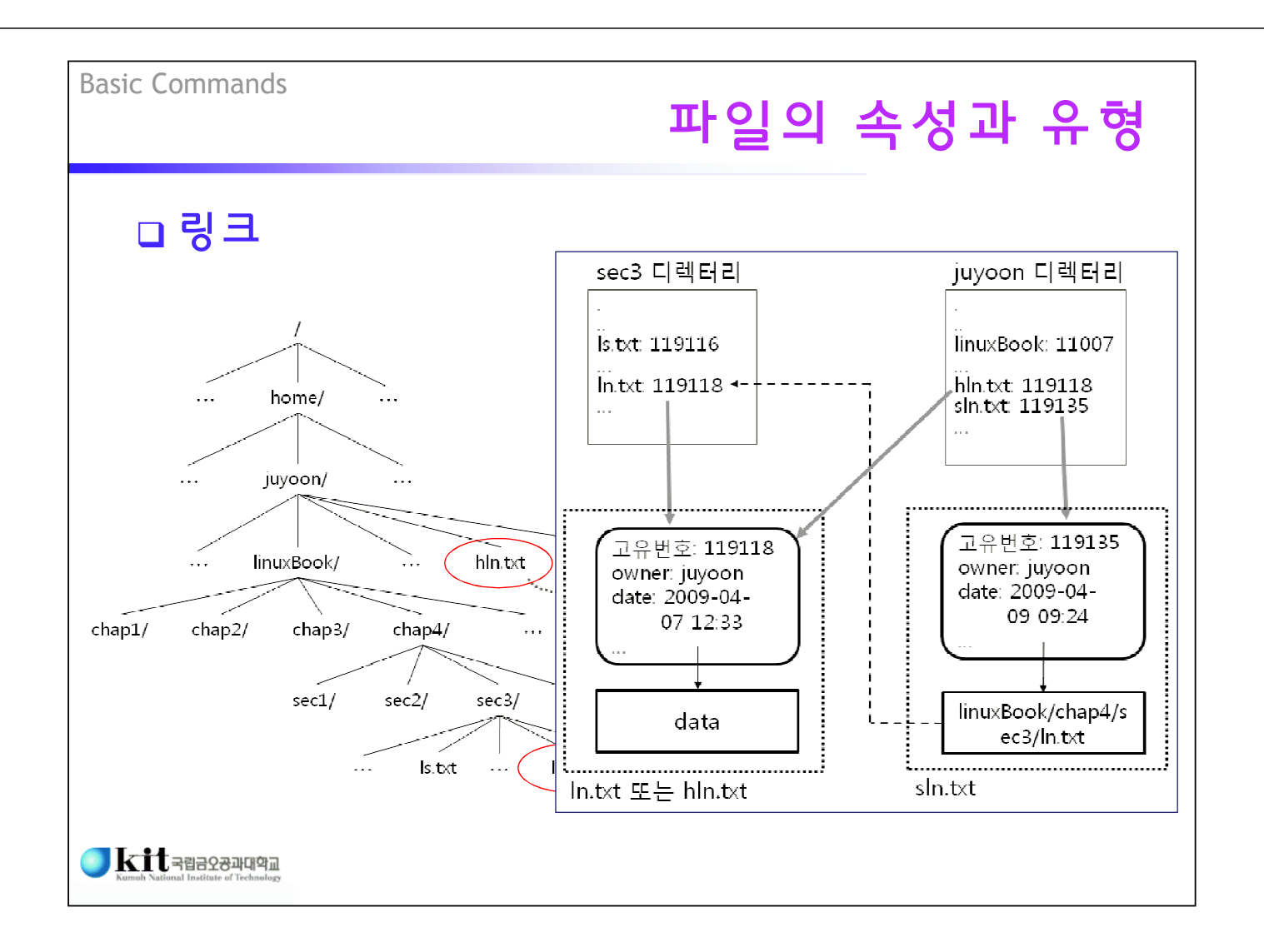

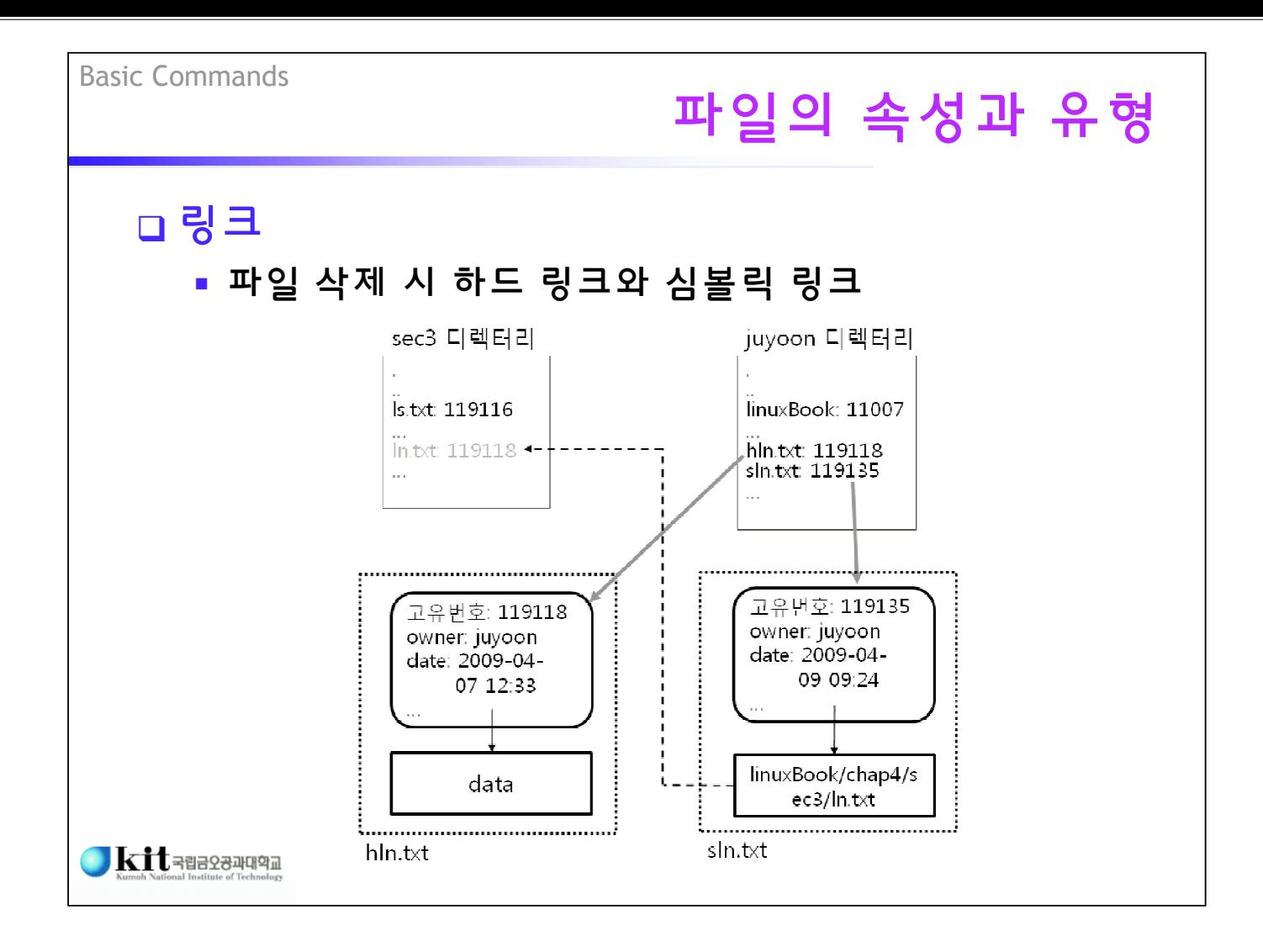

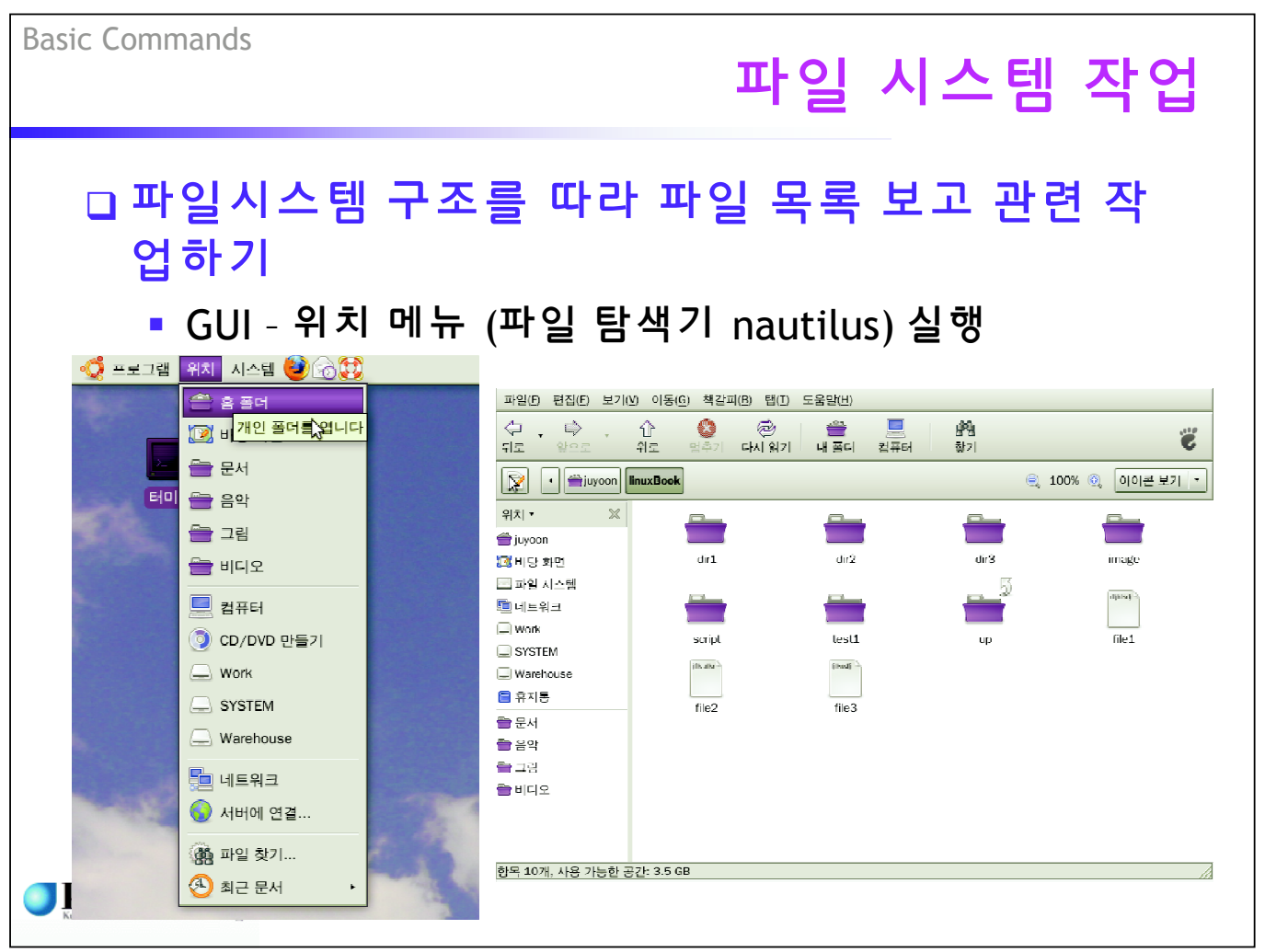

#### 파일 시스템 작업 명령어: pwd - 현재의 작업 디렉터리 확인 (print working directory) cespc1.kumoh.ac.kr - PuTTY  $\blacksquare$  $\blacksquare$  $\overline{\mathsf{X}}$  $\sqrt{\text{SunOS} 5.8}$ login: juyoon Passvord: Last login: Fri Aug 22 21:21:16 from 59.23.235.107<br>Sun Microsystems Inc. SunOS 5.8 Generic Pat Generic Patch October 2001 [cespc1 : /juyoon]% pwd /homel/faculty/juyoon<br>[cespc1 : /juyoon]%  $\checkmark$

 $\blacksquare$ Kit $\blacksquare$ Ridenberg aus

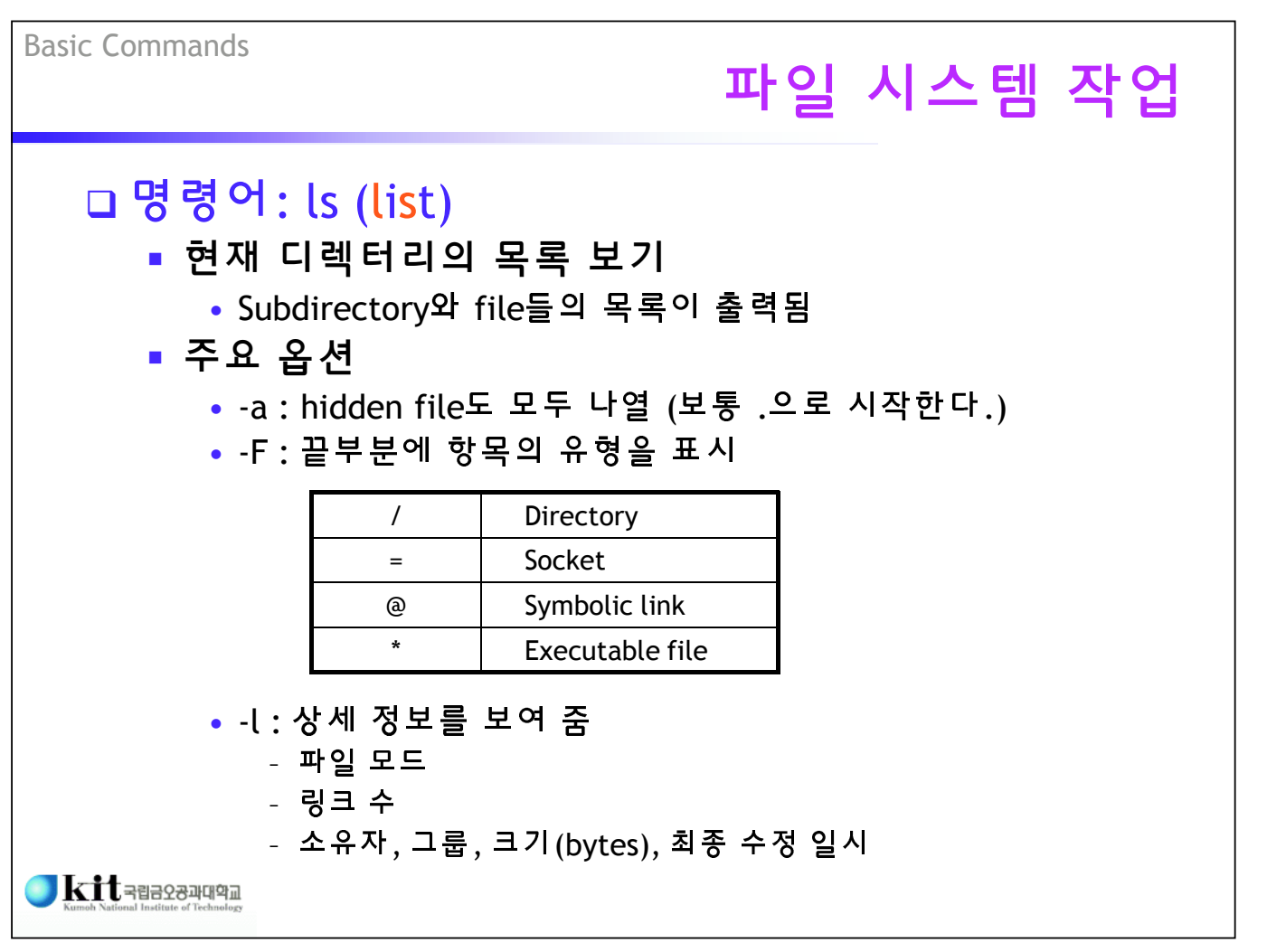

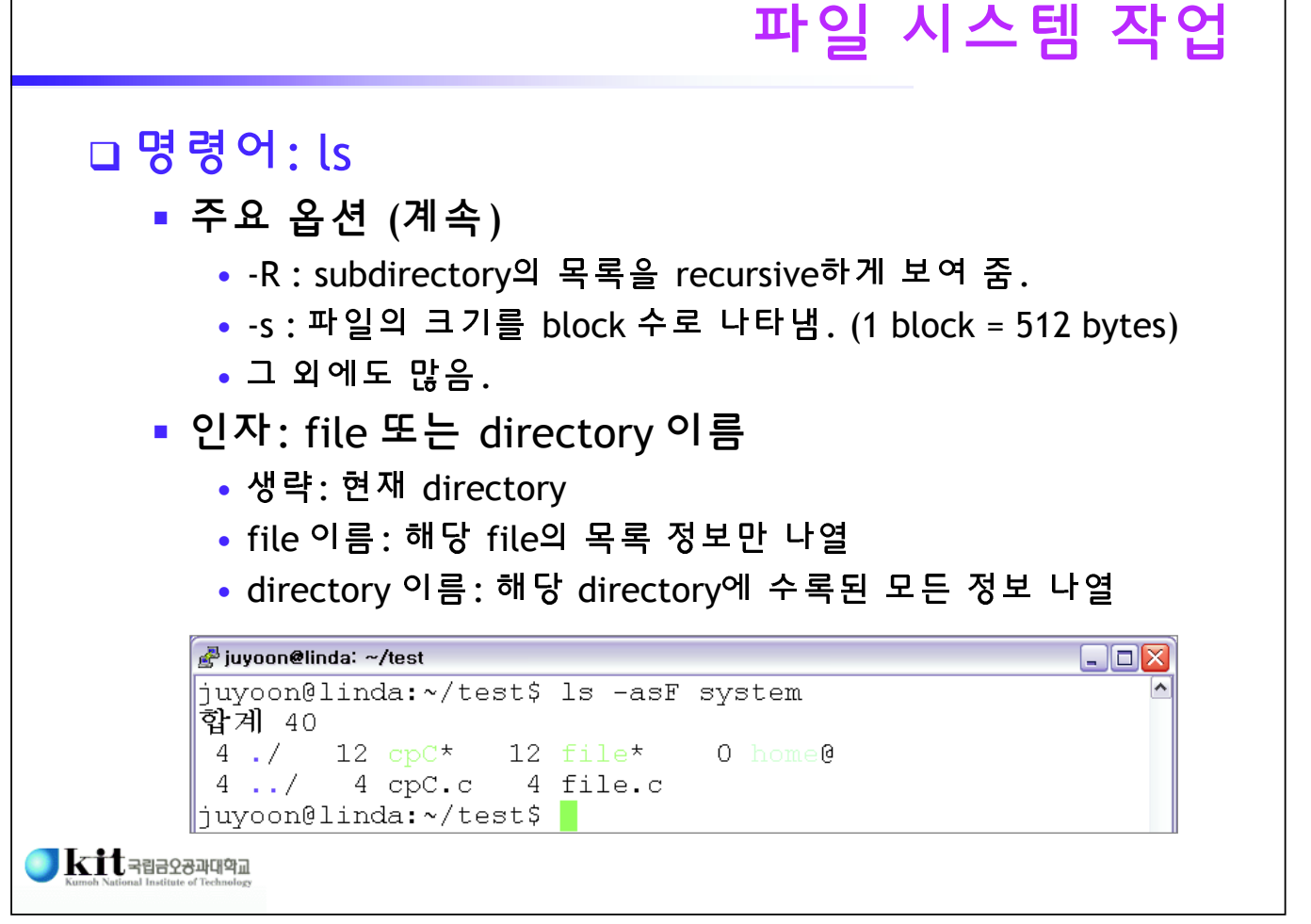

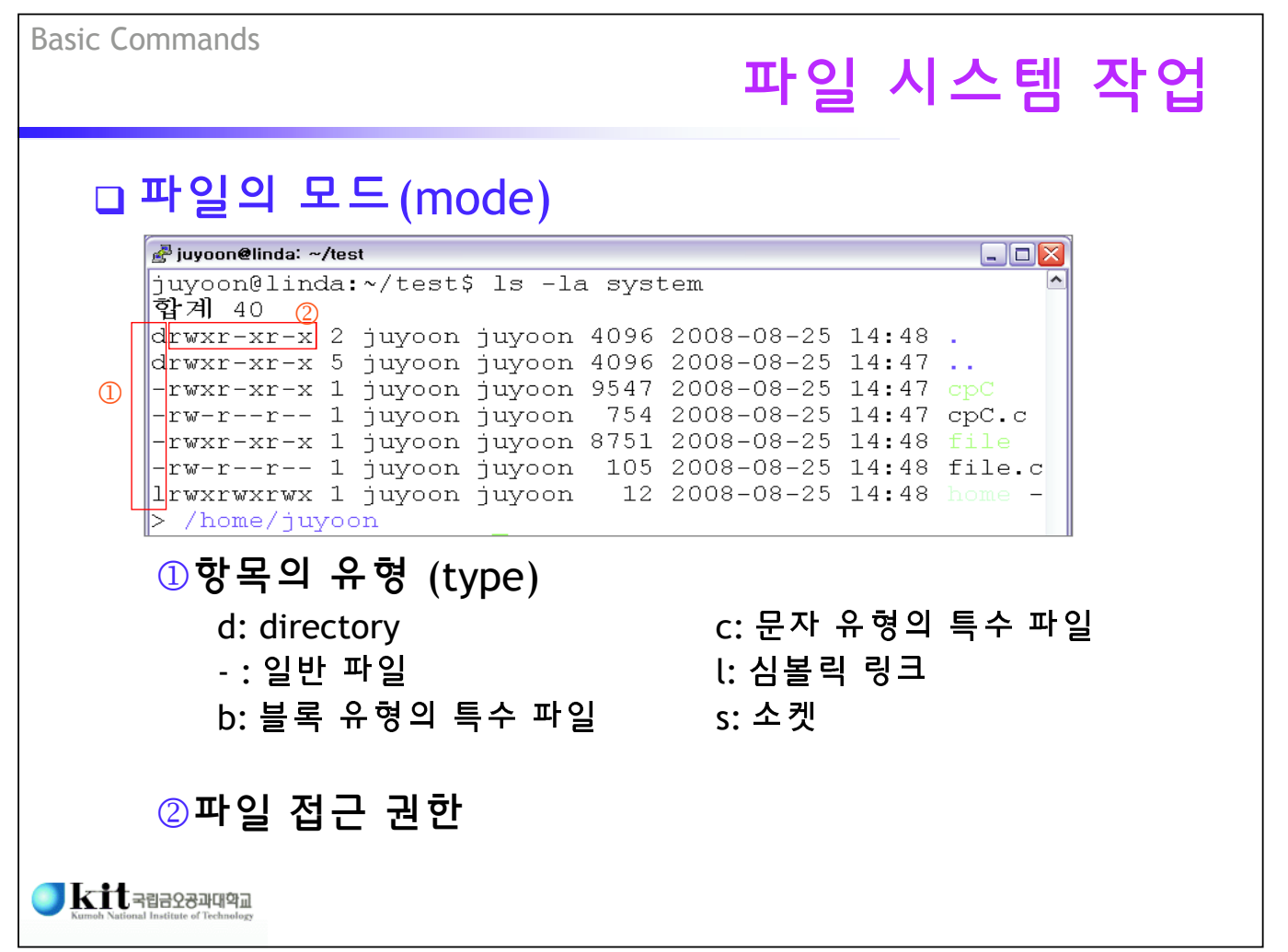

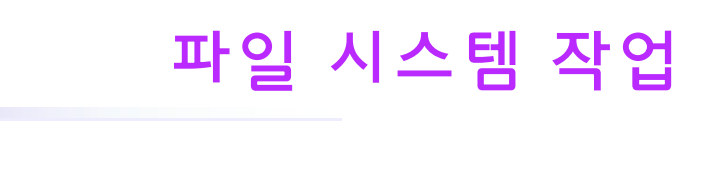

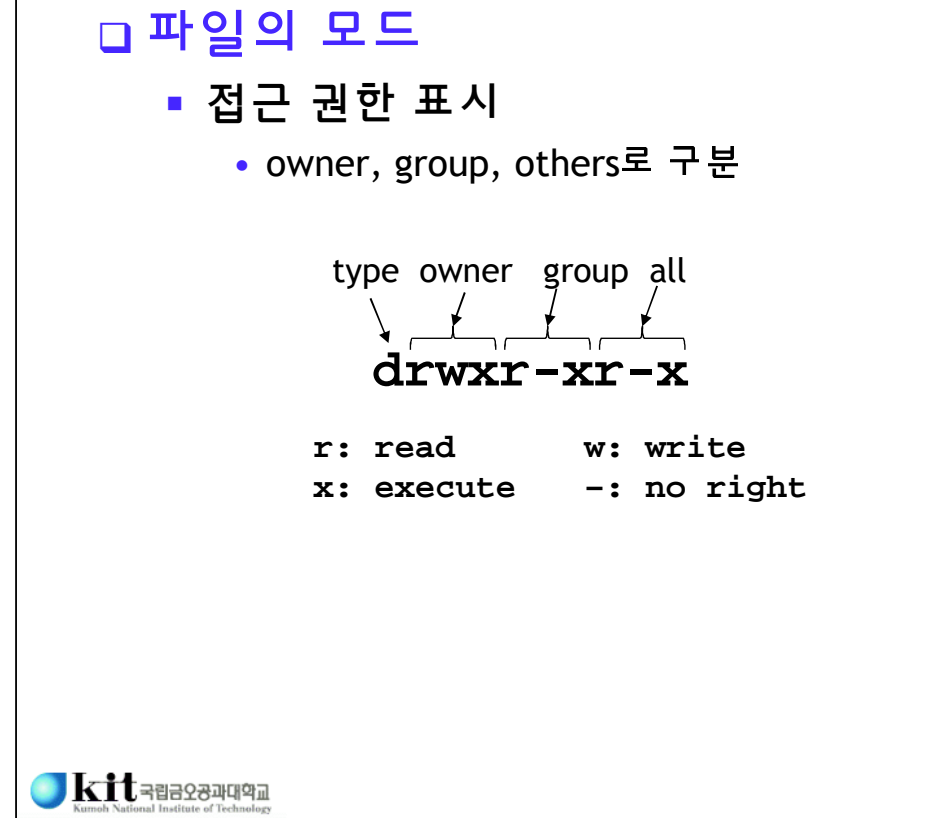

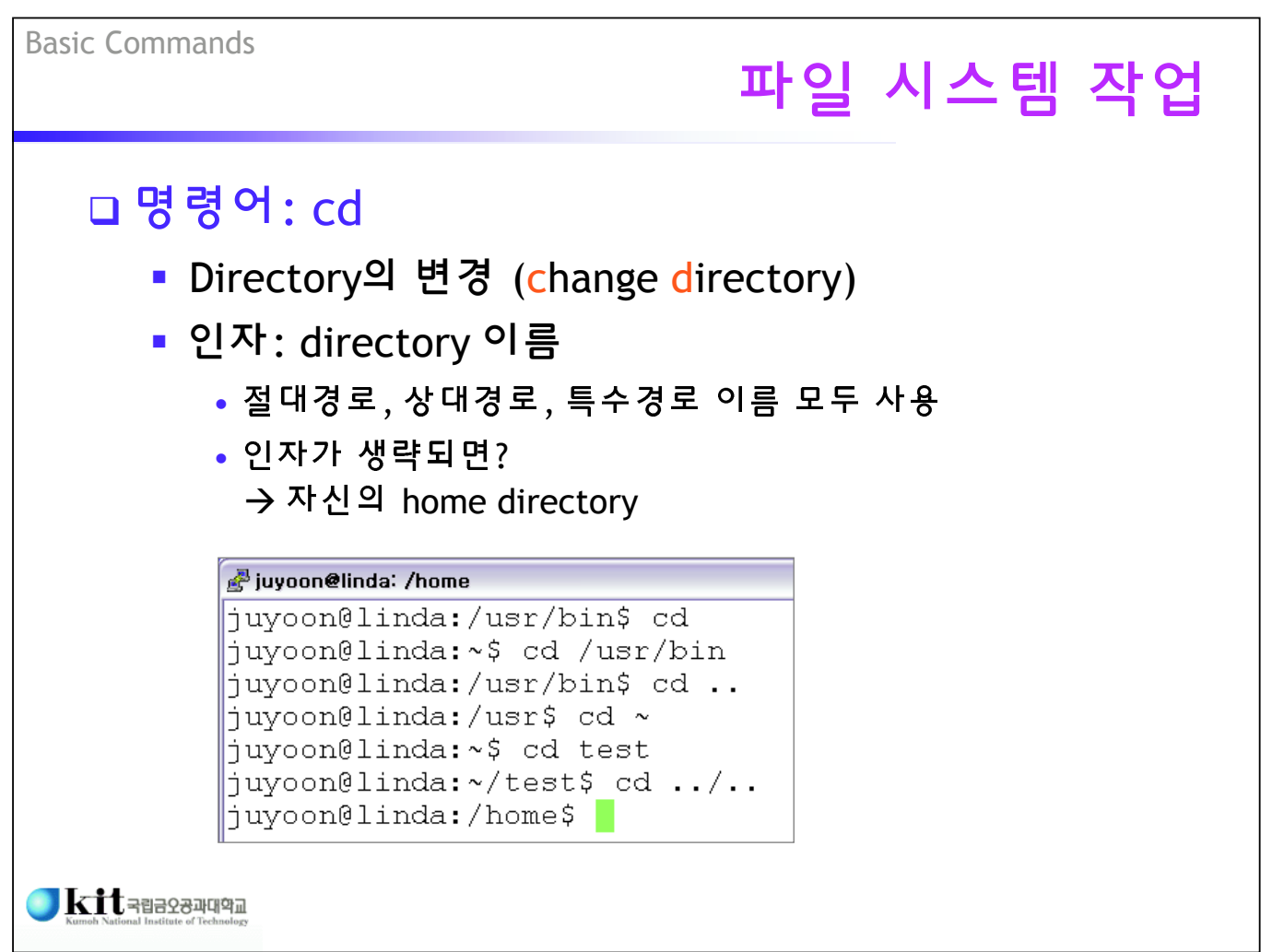

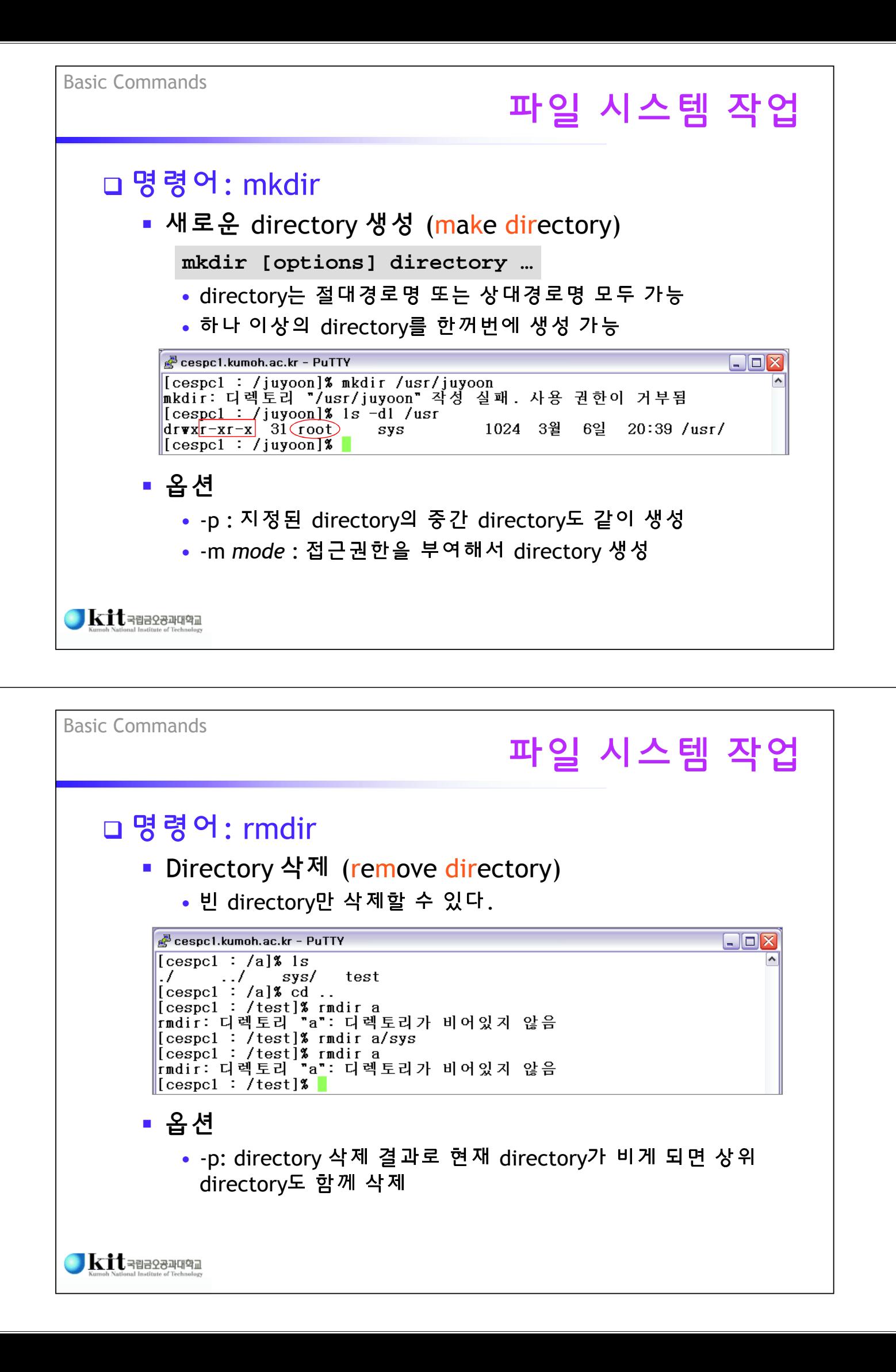

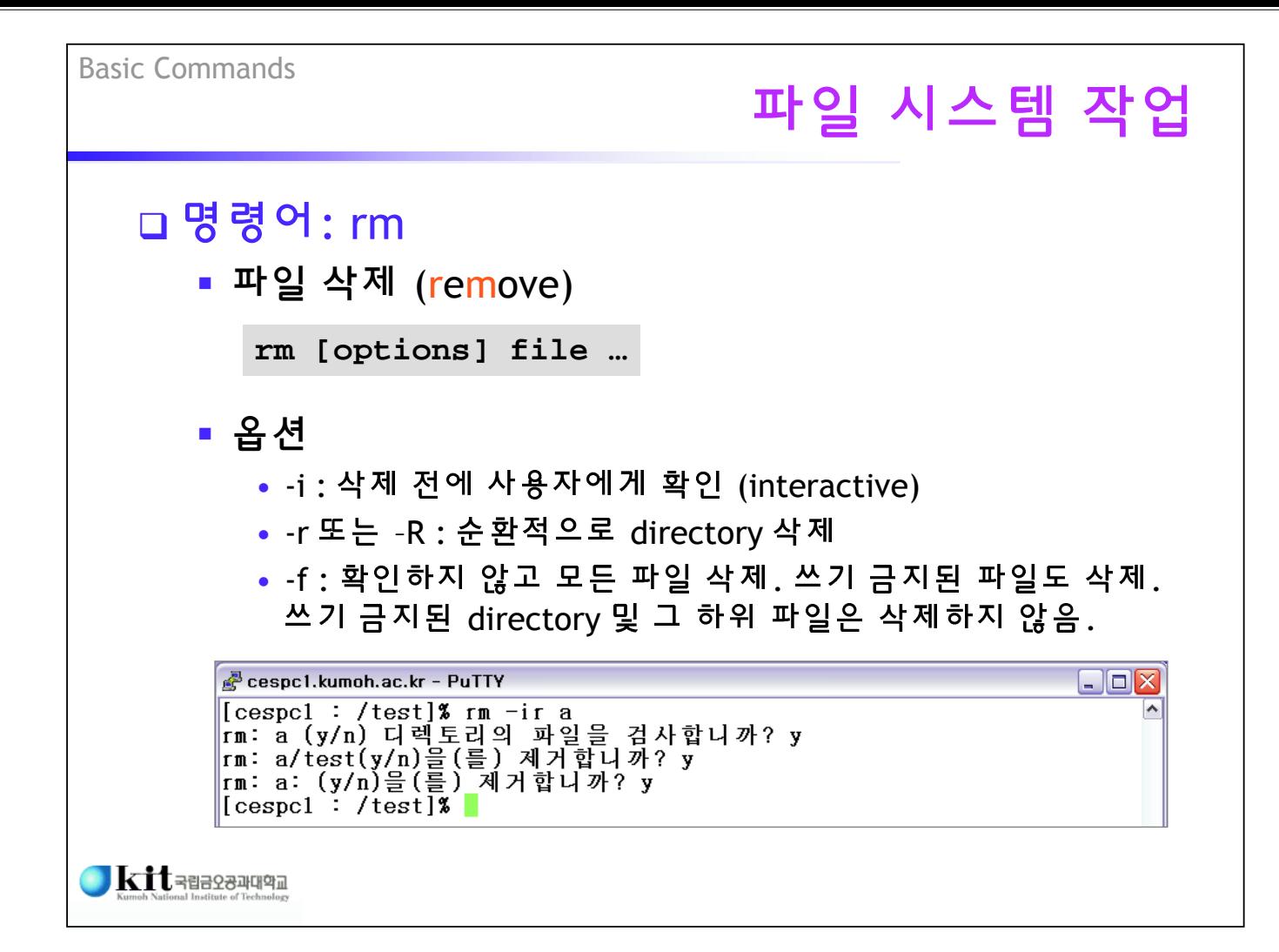

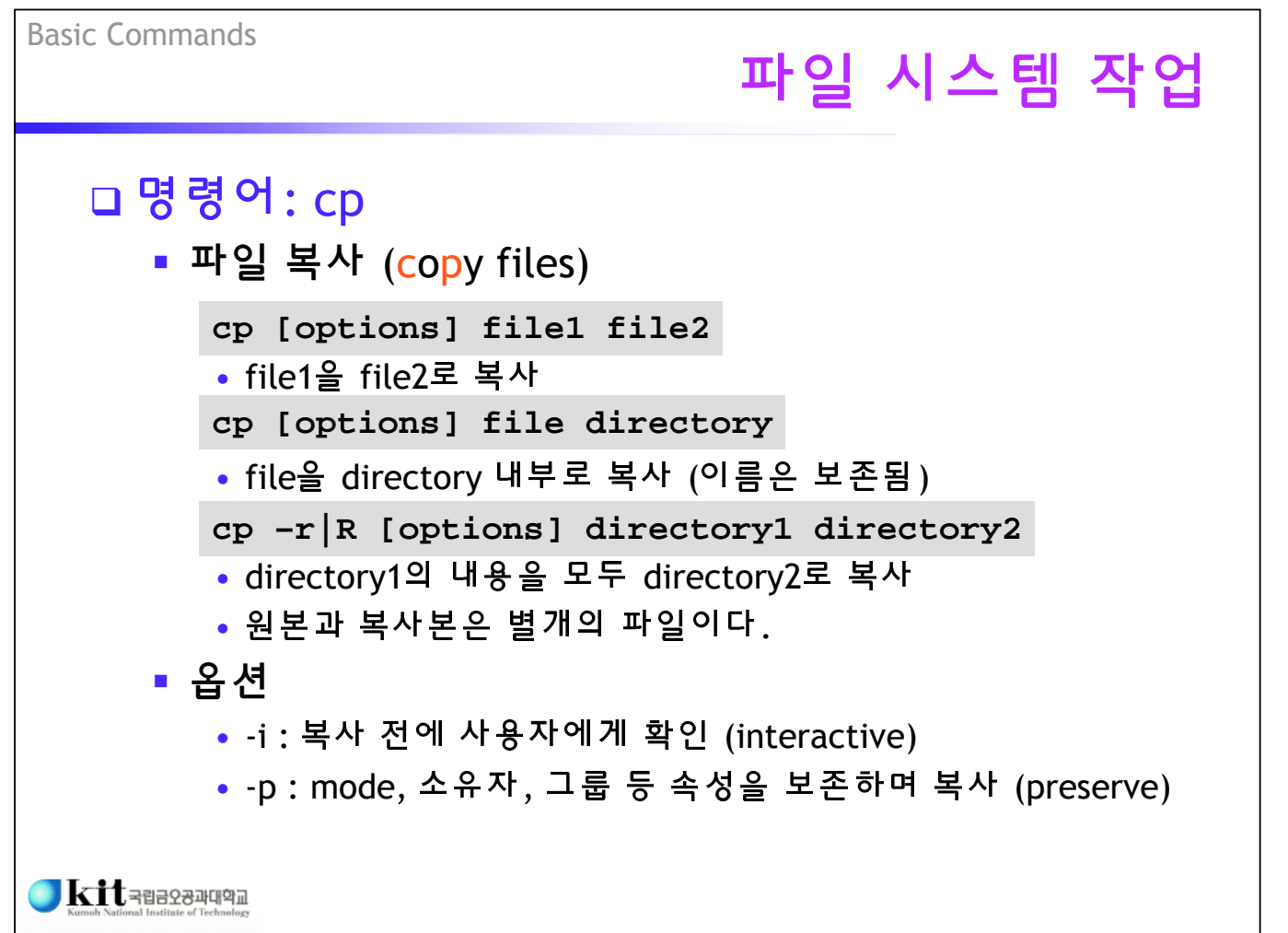

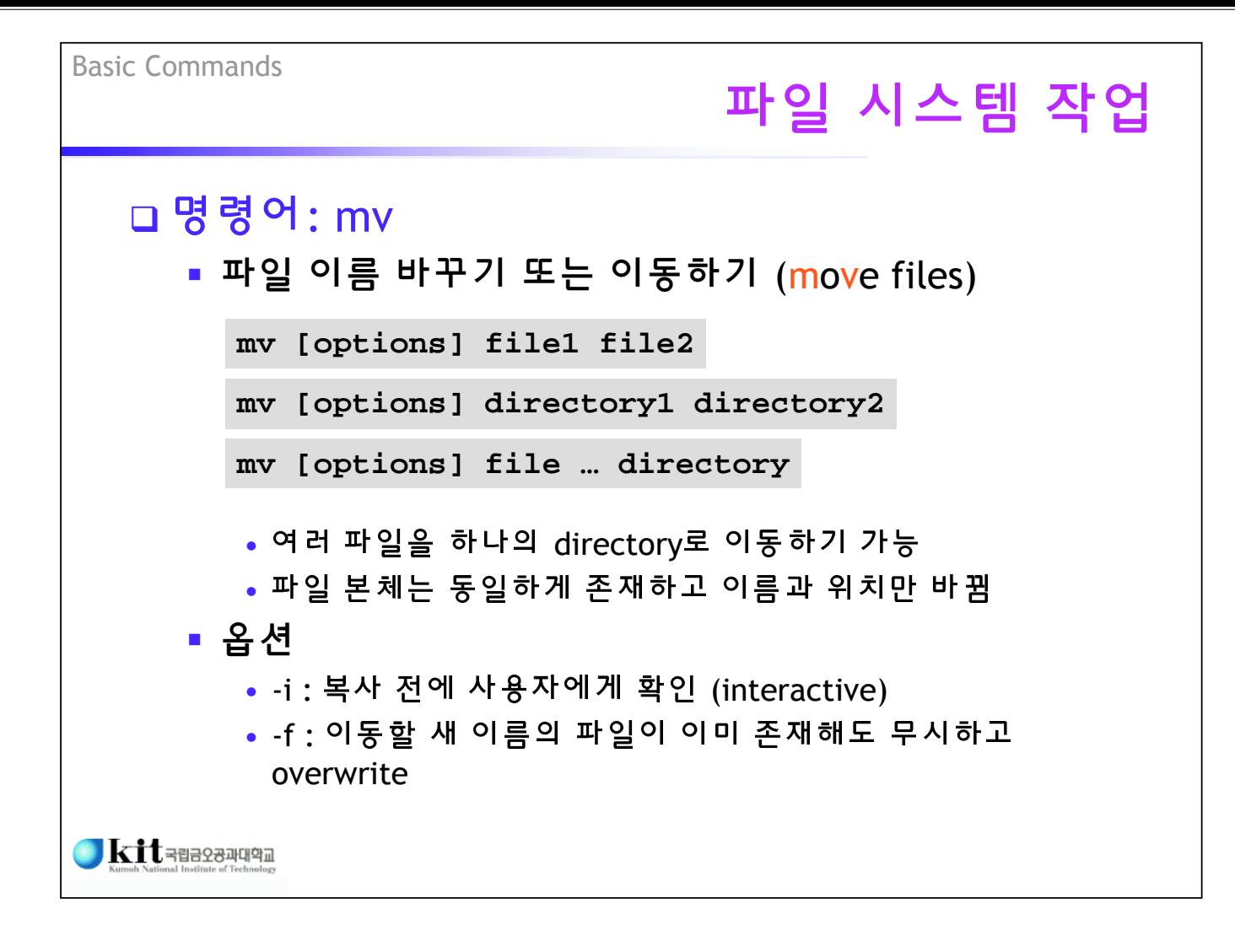

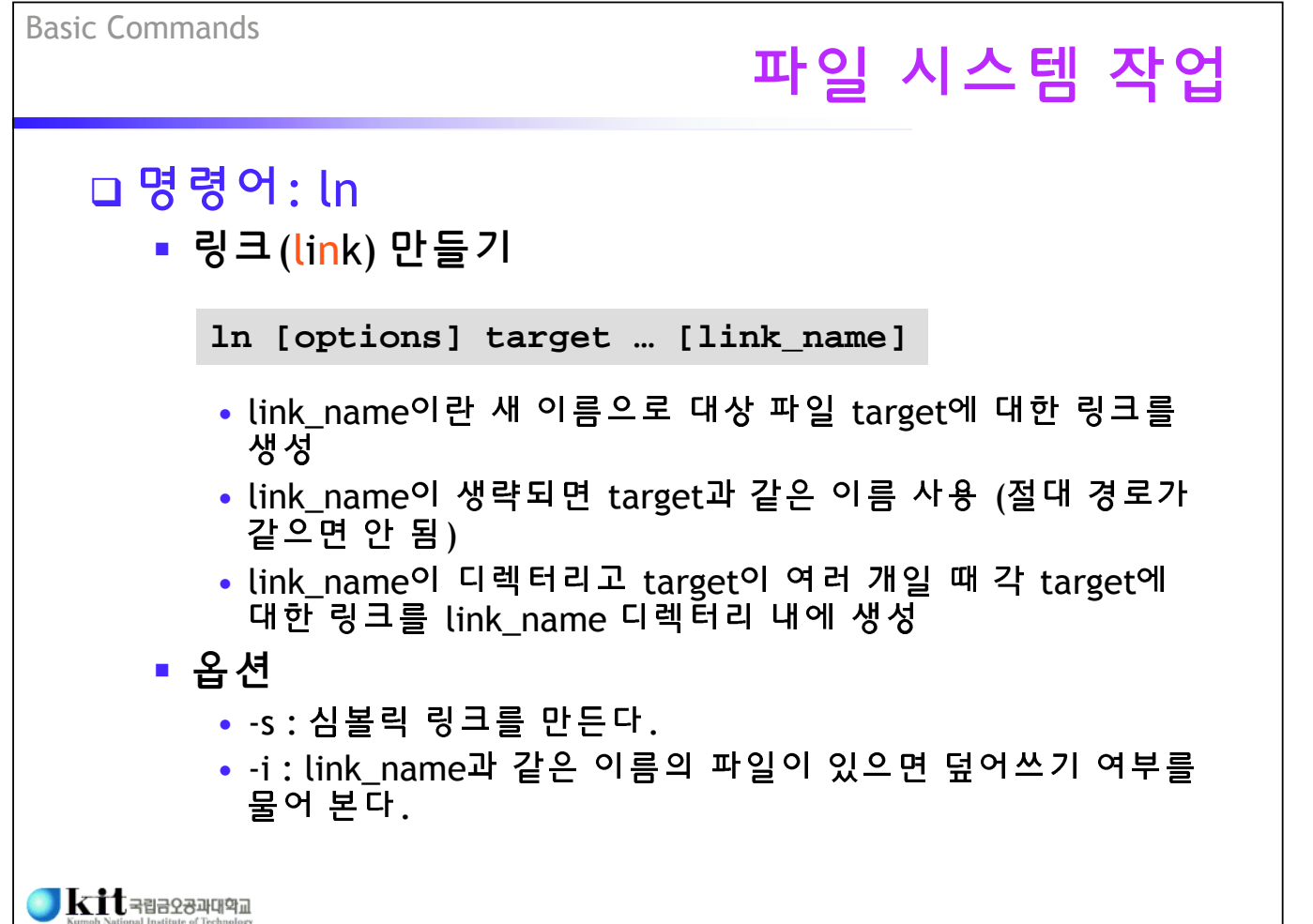

## 명령어: find

• 파일 찾기 (find files)

**find [path …] [expression]**

- 지정된 path 이하의 모든 directory를 순환적으로 검색
- 여러 path를 한꺼번에 지정할 수 있다.
- path가 없으면? → 현재 directory (시스템마다 다르다.)
- expression이 없으면?  $\rightarrow$  지정된 directory 내의 모든 파일
- **·** expression
	- '—'로 시작하는 부분부터 Boolean expression으로 취급 – '(' 또는 '!' 등으로 시작할 수도 있다.
	- 파일을 찾기 위한 조건을 명시
	- 여러 조건이 나열되면 'AND'의 의미

 $\blacksquare$ Kitaaseanum

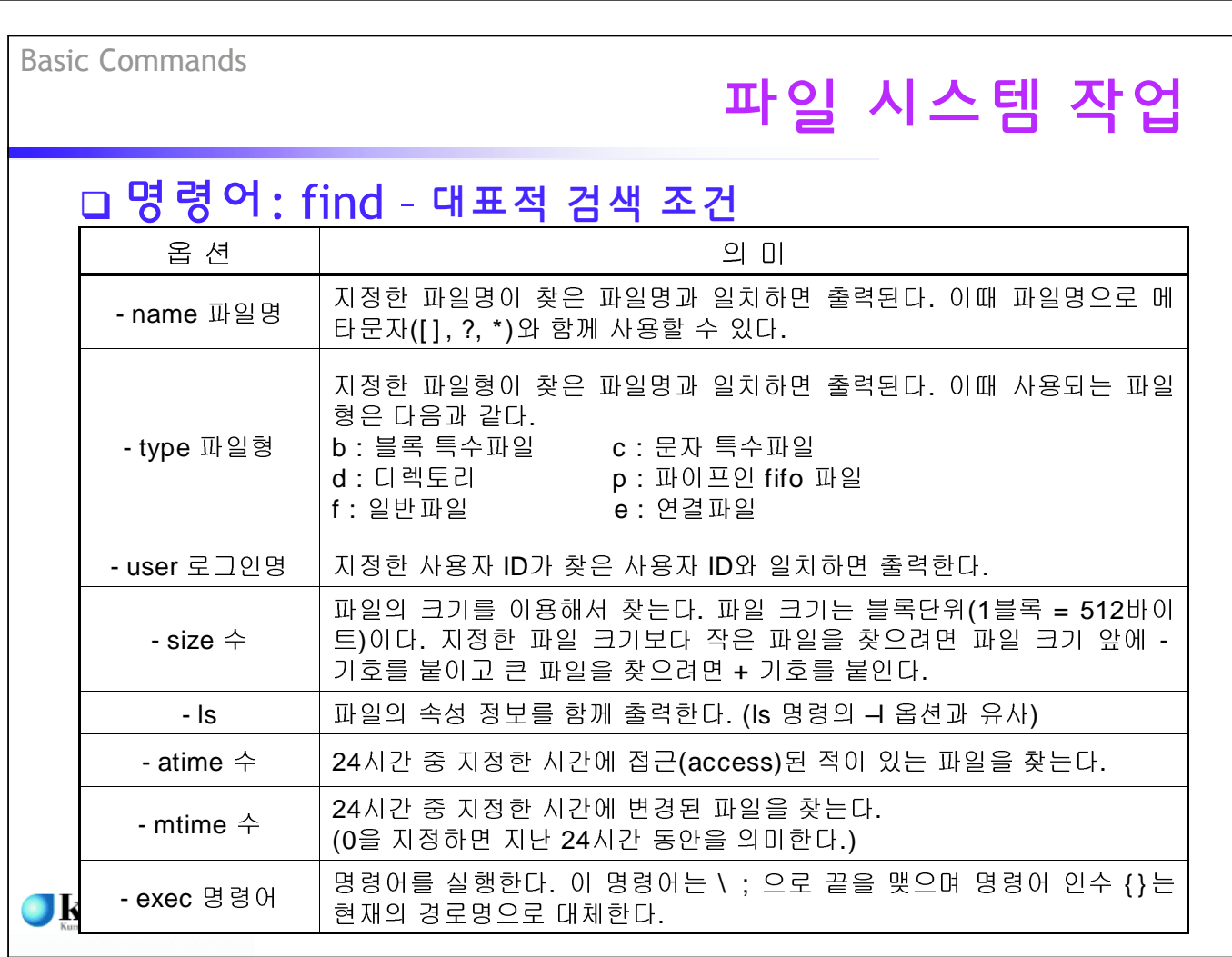

#### 파일 시스템 작업 명령어: find juvoon@linda: ~/test/system  $\Box$ o $\times$ juyoon@linda:~/test/system\$ 1s -1 합계 144 drwxr-xr-x 2 juyoon juyoon 4096 2008-08-25 17:09 a drwxr-xr-x 2 juyoon juyoon 4096 2008-08-25 17:09 b drwxr-xr-x 2 juyoon juyoon 4096 2008-08-25 17:09 c 9547 2008-08-25 14:47 cpC<br>754 2008-08-25 14:47 cpC.c -rwxr-xr-x 1 juyoon juyoon -rw-r--r-- 1 juyoon juyoon  $-\mathbf{r}\mathbf{v}\mathbf{x}\mathbf{r}-\mathbf{x}\mathbf{r}-\mathbf{x}$  1 juyoon juyoon<br> $-\mathbf{r}\mathbf{v}-\mathbf{r}=-\mathbf{r}$  1 juyoon juyoon 8751 2008-08-25 14:48 105 2008-08-25 14:48 file.c -rw-r--r-- 1 juyoon juyoon 105 2008-08-26 00:21 filel.c  $-\mathbf{r} - \mathbf{r}$  -  $-\mathbf{r}$  -  $-\mathbf{r}$  i juyoon juyoon 27 2008-08-26 00:22 file2.c  $\frac{-1 \cdot 2 \cdot -1}{1 \cdot 2 \cdot 2 \cdot 1}$  1 juyoon juyoon 27 2008-08-28 00:22 111e2.c<br>
1 r x x x x x 1 juyoon juyoon 12 2008-08-25 14:48 home -> /home/juyoon<br>  $\frac{-1 \cdot 2 \cdot 1}{1 \cdot 2 \cdot 1}$  1 juyoon juyoon 74882 2008-08-26 00:10 less.man<br>  $-r - r - 1$  juyoon juyoon 103 2008-08-26 00:32 myfile juyoon@linda:~/test/system\$ find . -name "file\*" -exec chmod 644 {} \; -1s 25 14:48 /file<br>25 14:48 /file.c 16680821  $12 - r\text{w}xr - xr - x$ 1 juyoon juyoon 8751 8월 16680822  $4 - r \nu-r - r -$ 8월 105 1 juyoon juyoon  $4 - r - r - -r$ 8월 26 00:21 ./filel.c 16680828 1 juyoon juyoon 105  $4 - r \cdot r - r -$ 16680829 27 8월 26 00:22 ./file2.c 1 juyoon juyoon juyoon@linda:~/test/system\$ |  $\blacksquare$ Kit $\blacksquare$

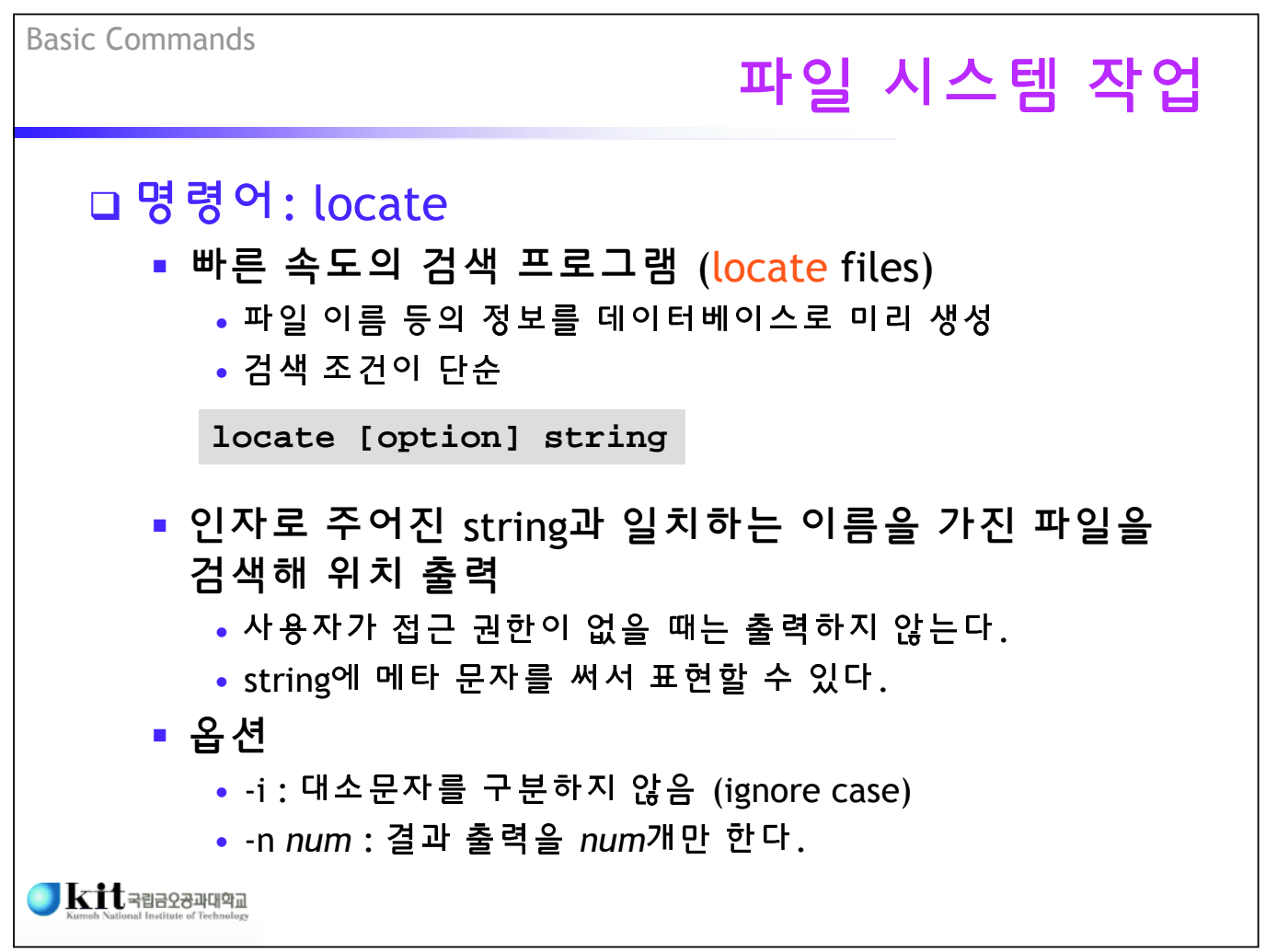

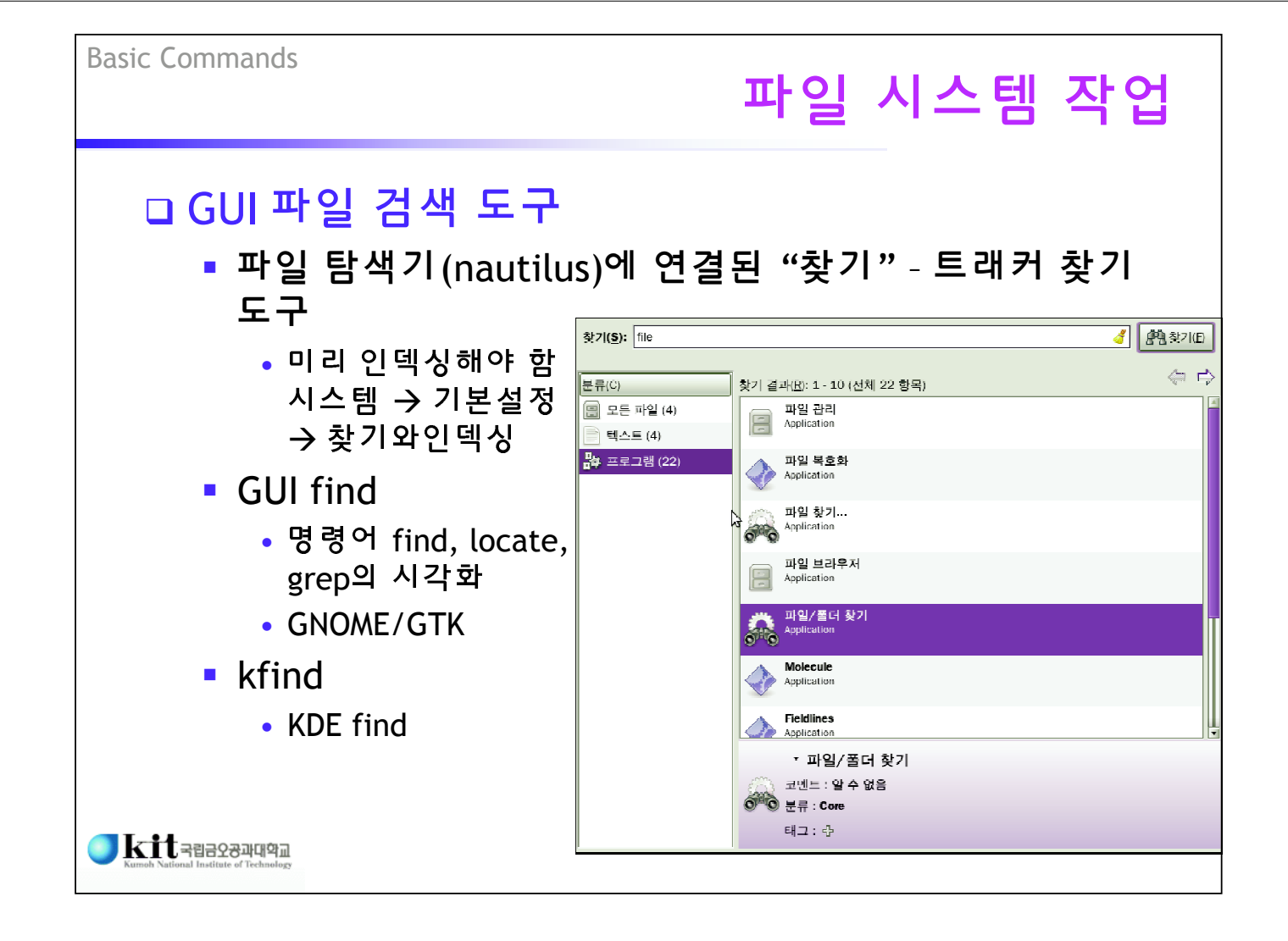

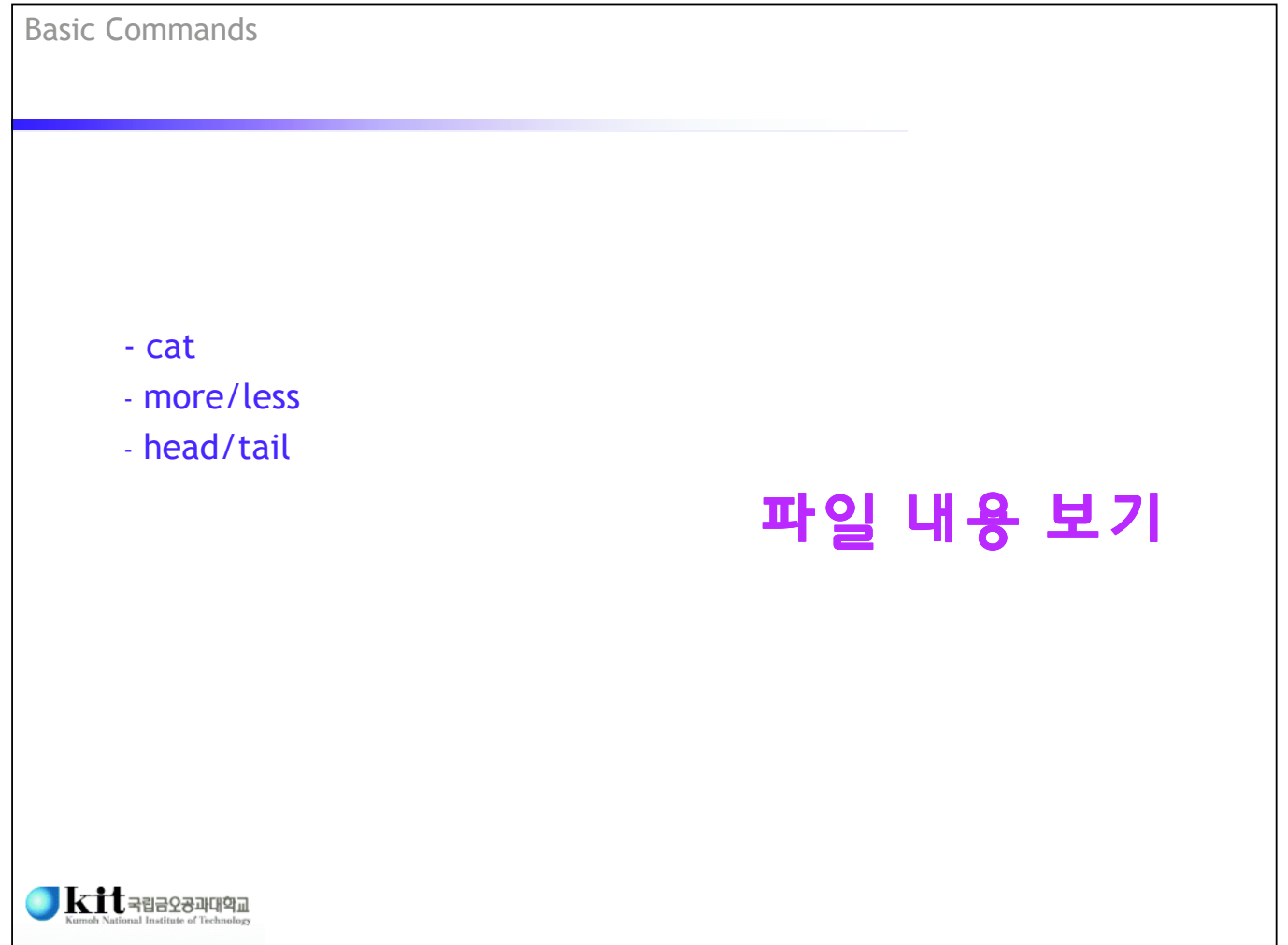

## 파일 내용 보기

 기본적으로 text 파일 내용을 본다. - UNIX 종류에 따라 binary 파일이나 device 등 특수 파 일을 보기도 한다. 명령어: cat - 파일의 내용을 보여 주거나 연결 (concatenate) - 결과는 표준 출력으로 내보냄 ■ 주요 옵션 • -n : 행 번호를 앞에 붙인다. • -v : tab, newline, form-feed를 제외하고 출력할 수 없는 문자 를 보여 준다. <mark>● kit</mark>- -e : 각 행의 끝에 \$를 보여 준다. (-v와 함께 사용) **cat [options] [file …]**

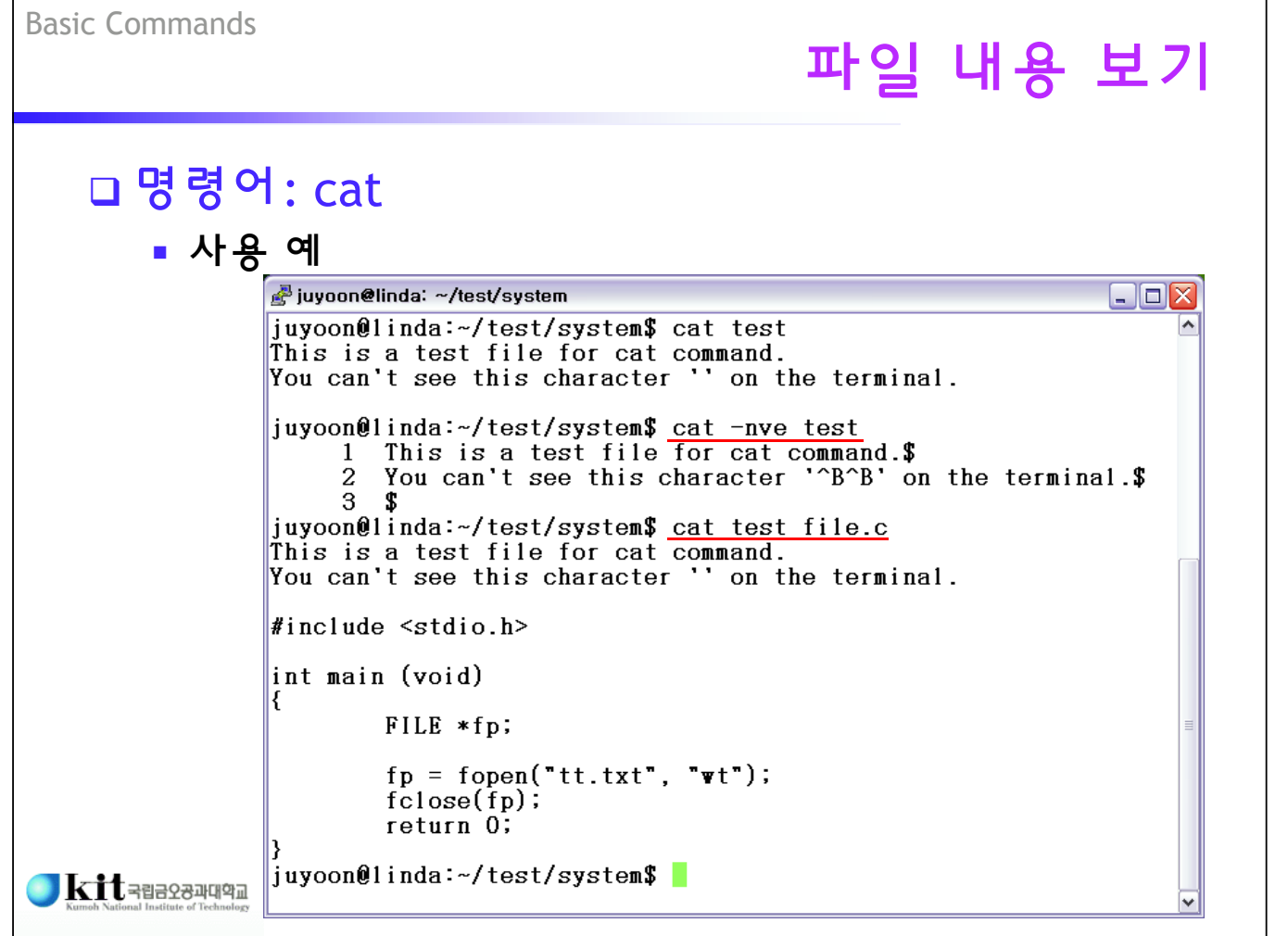

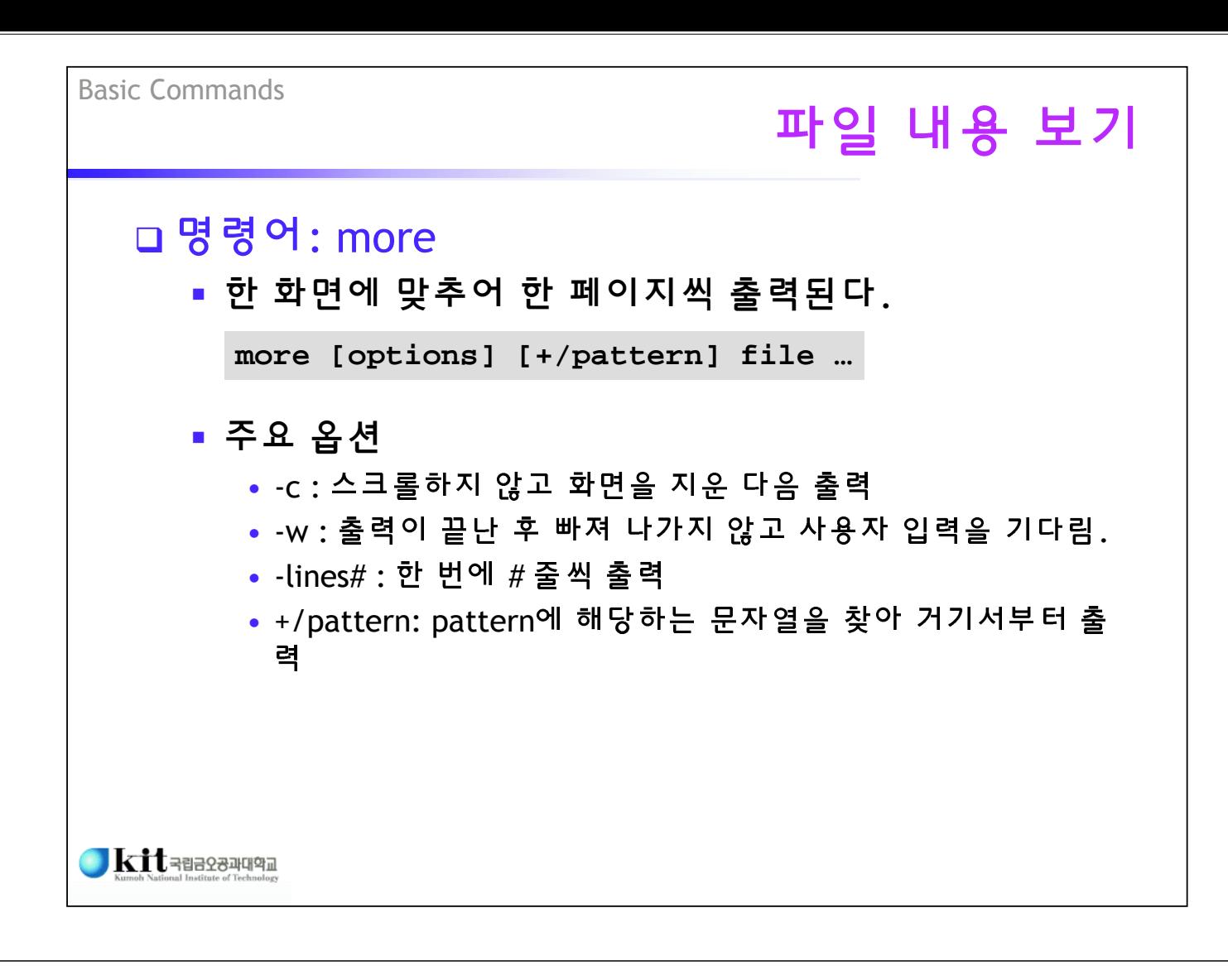

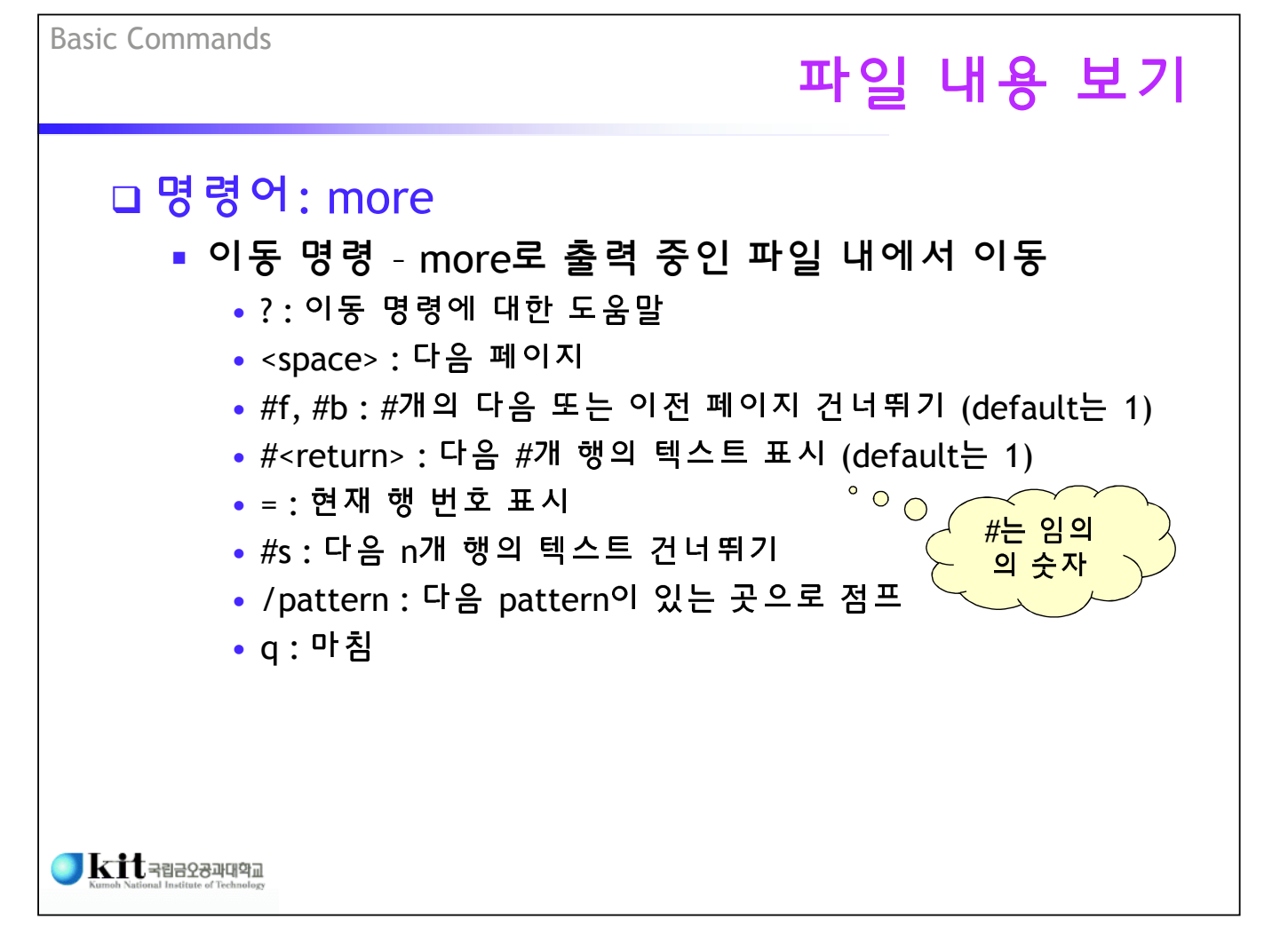

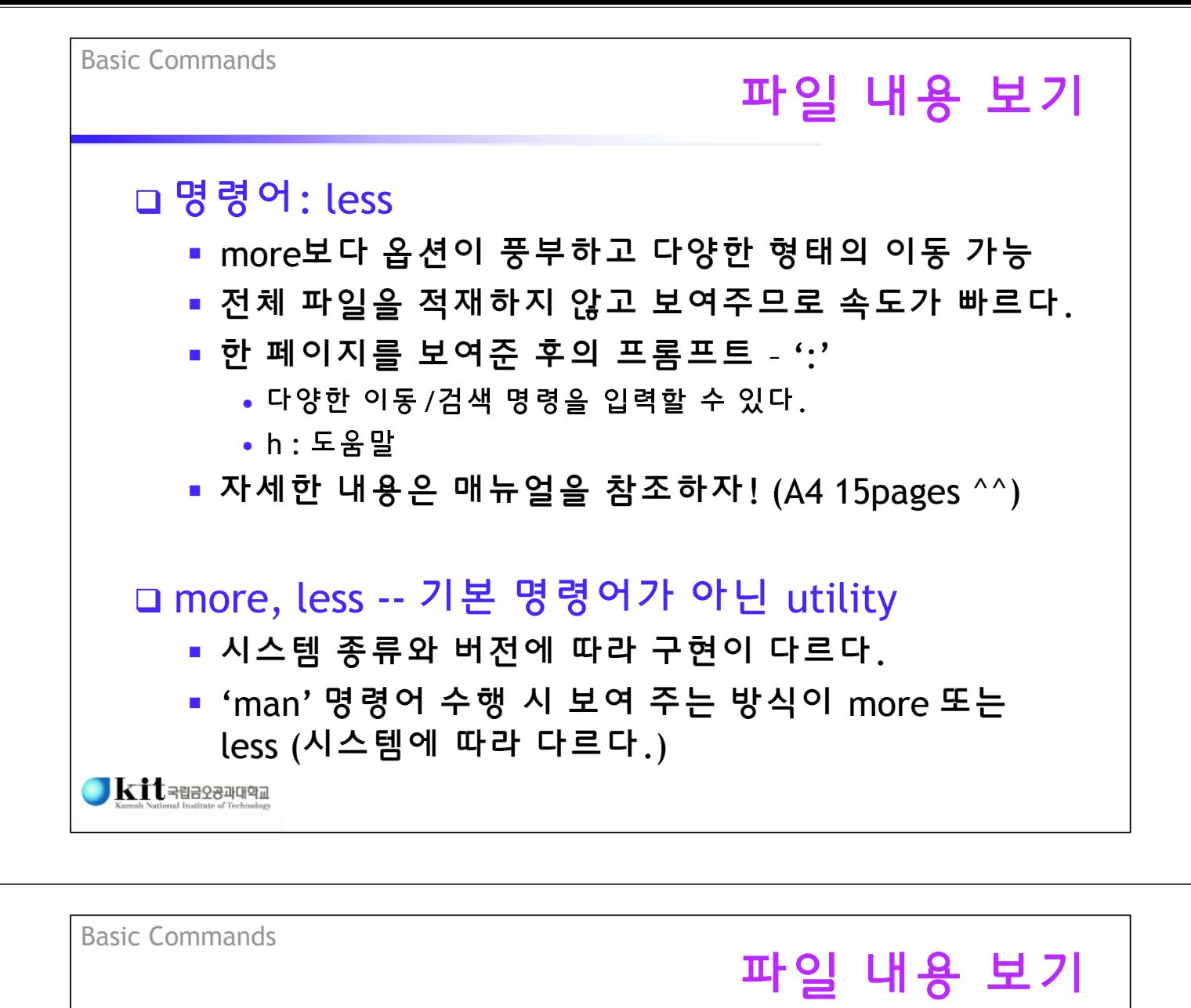

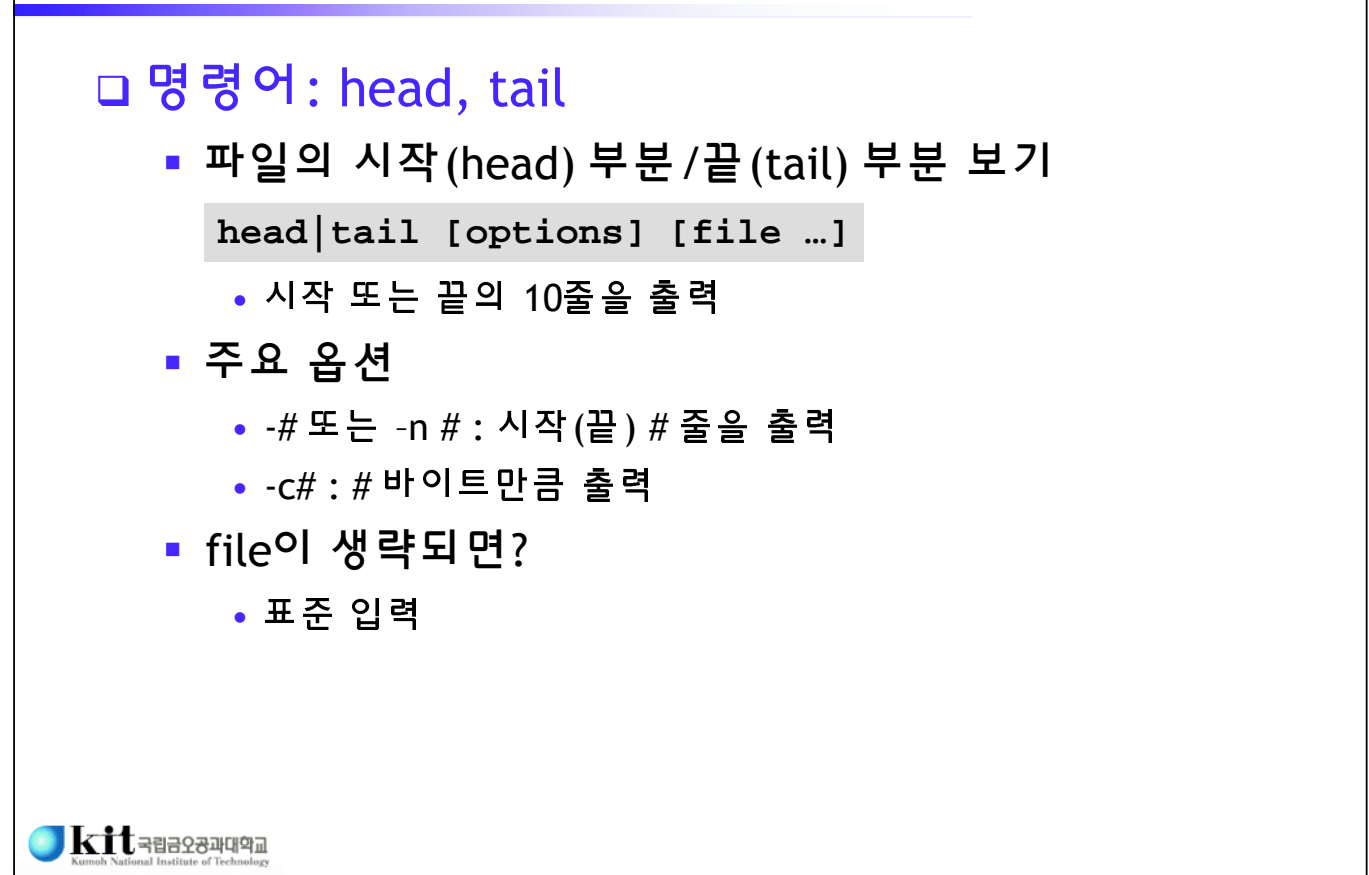

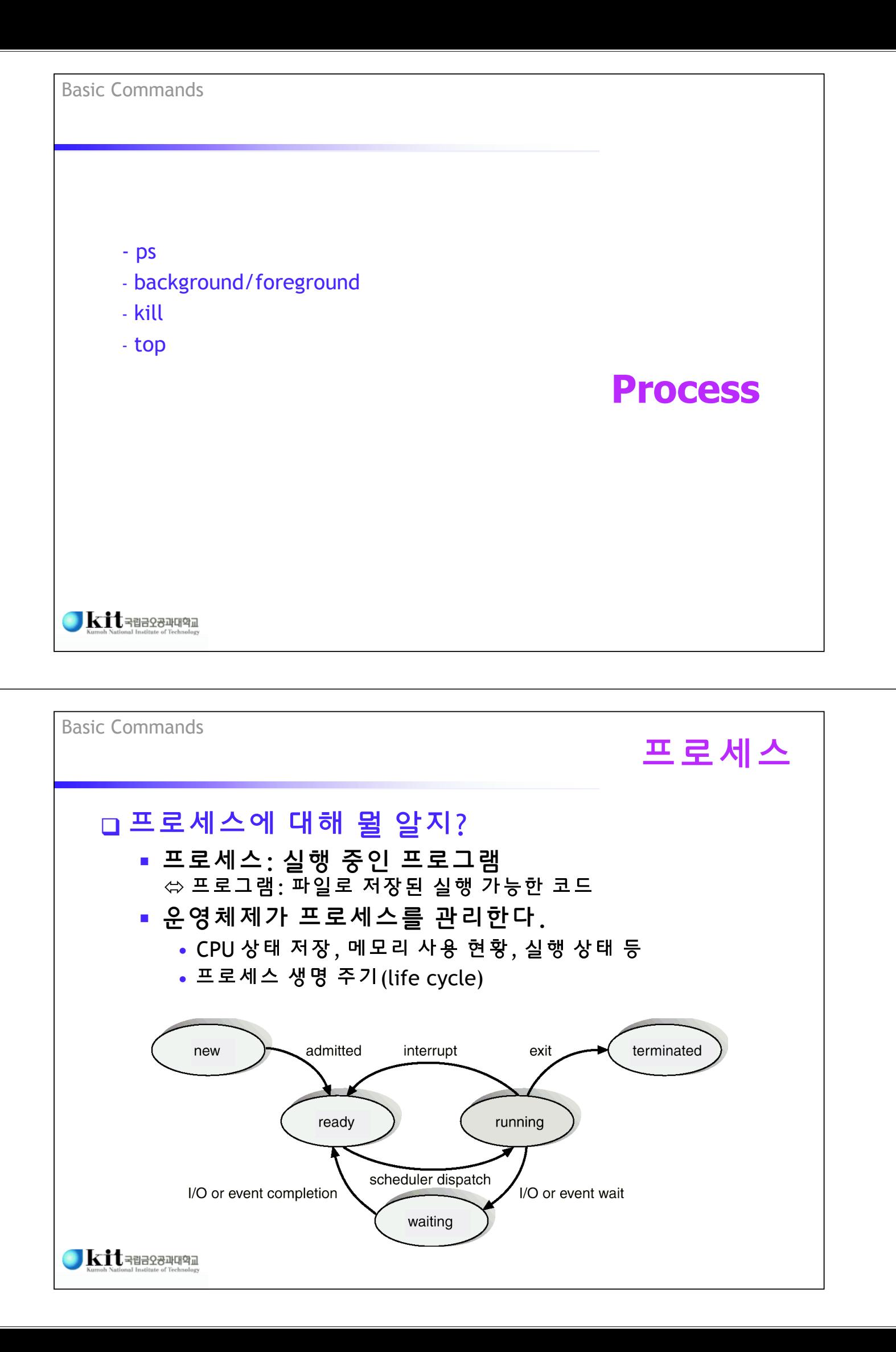

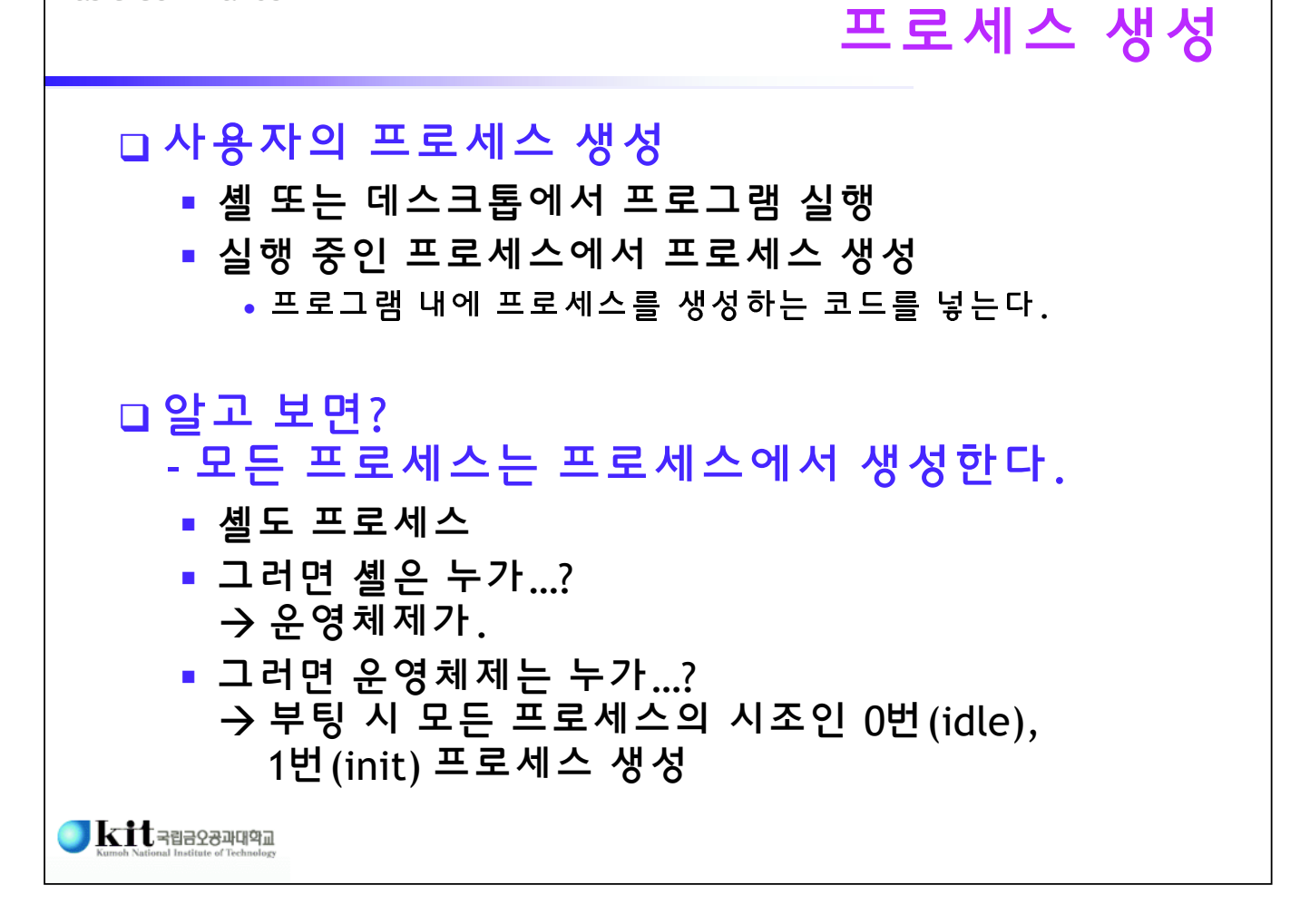

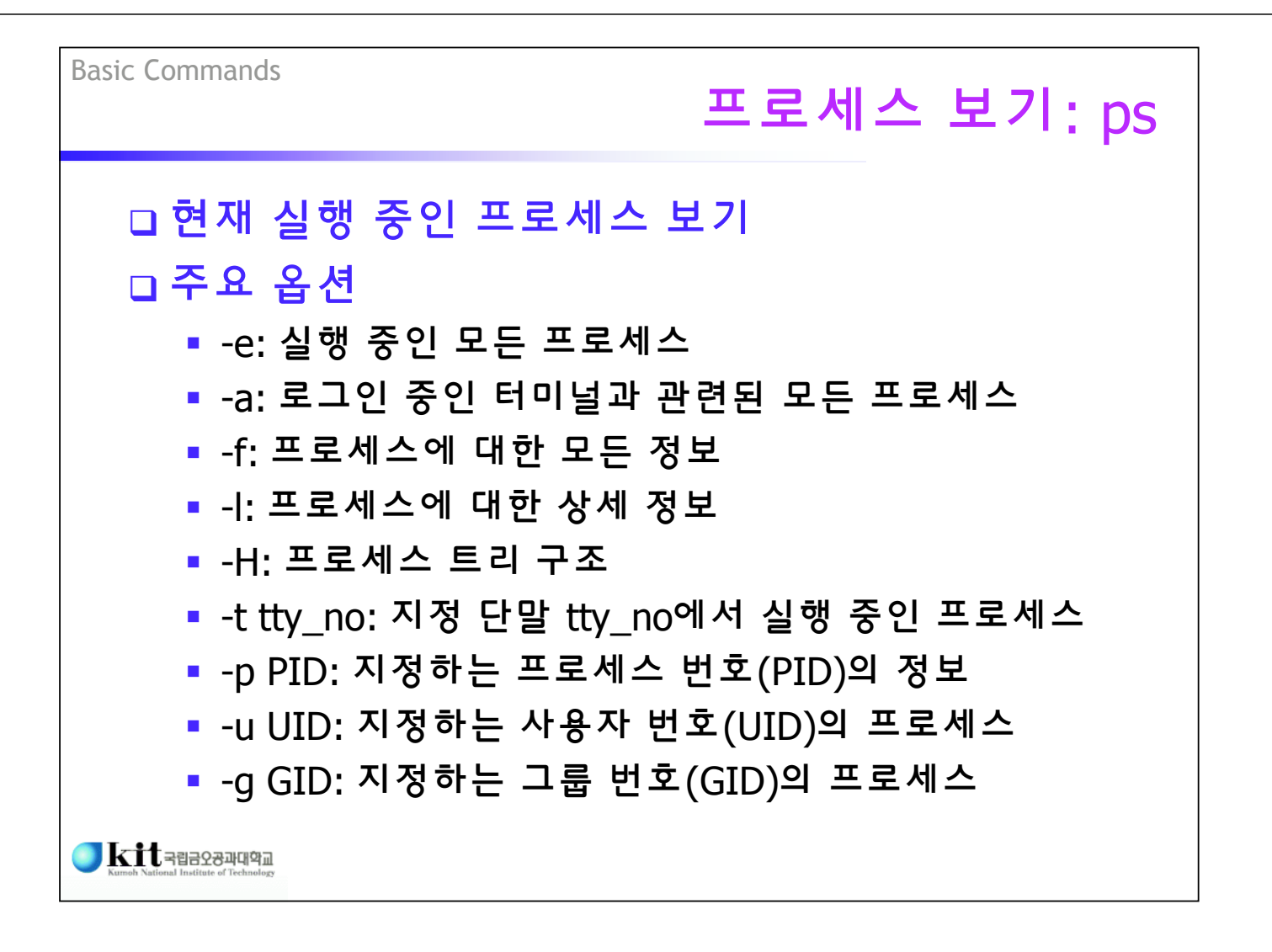

Basic Commands

# 프로세스 보기: ps

#### 프로세스 정보

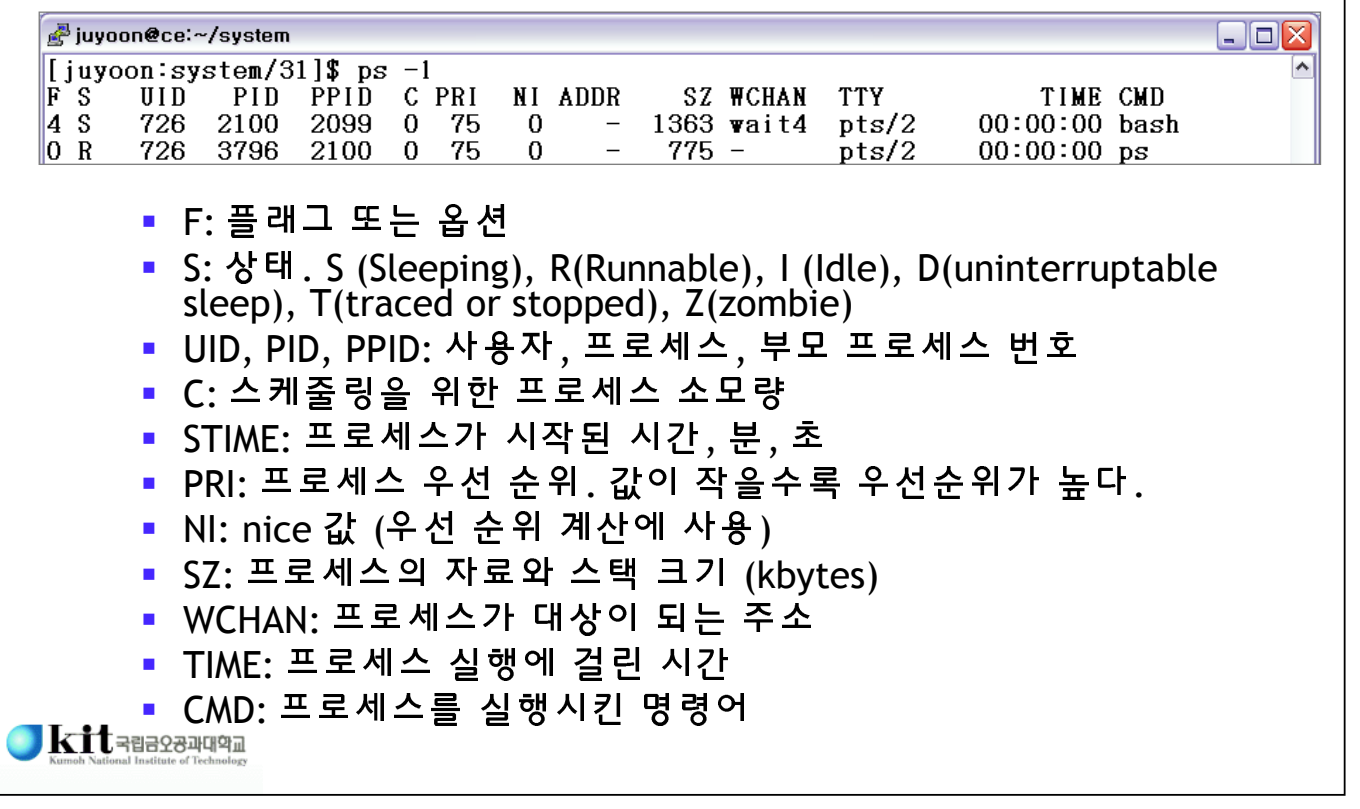

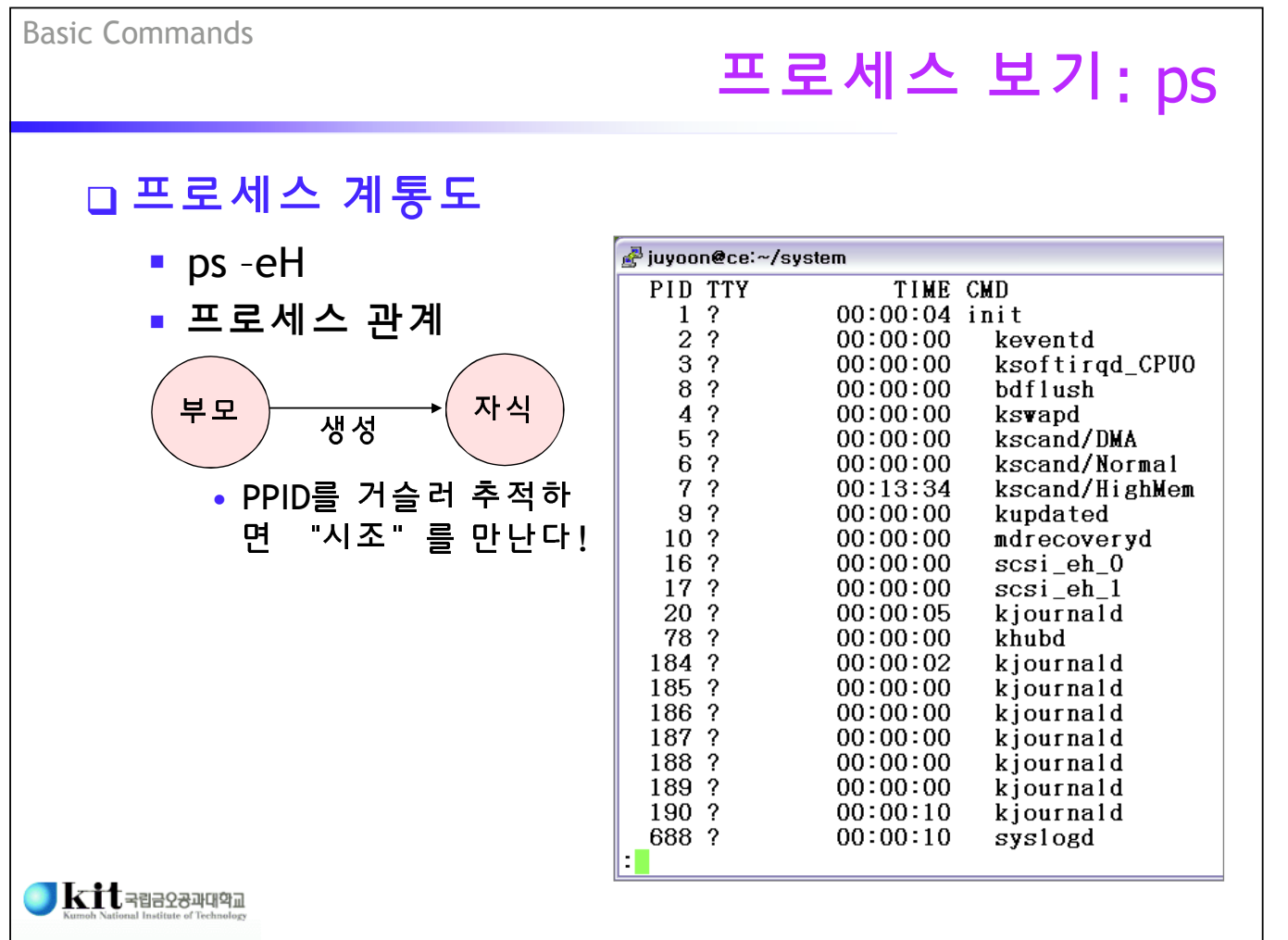

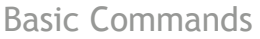

# 프로세스 보기: top 실시간으로 프로세스 실행 상황 모니터링

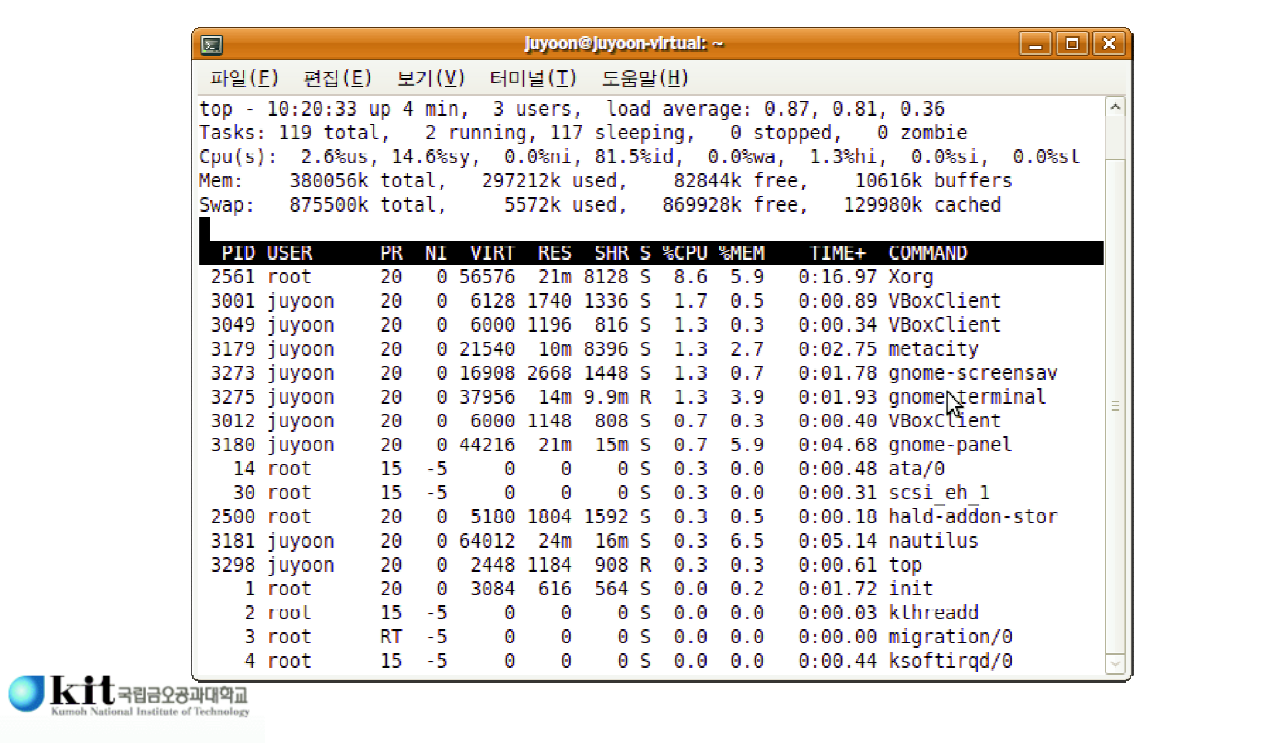

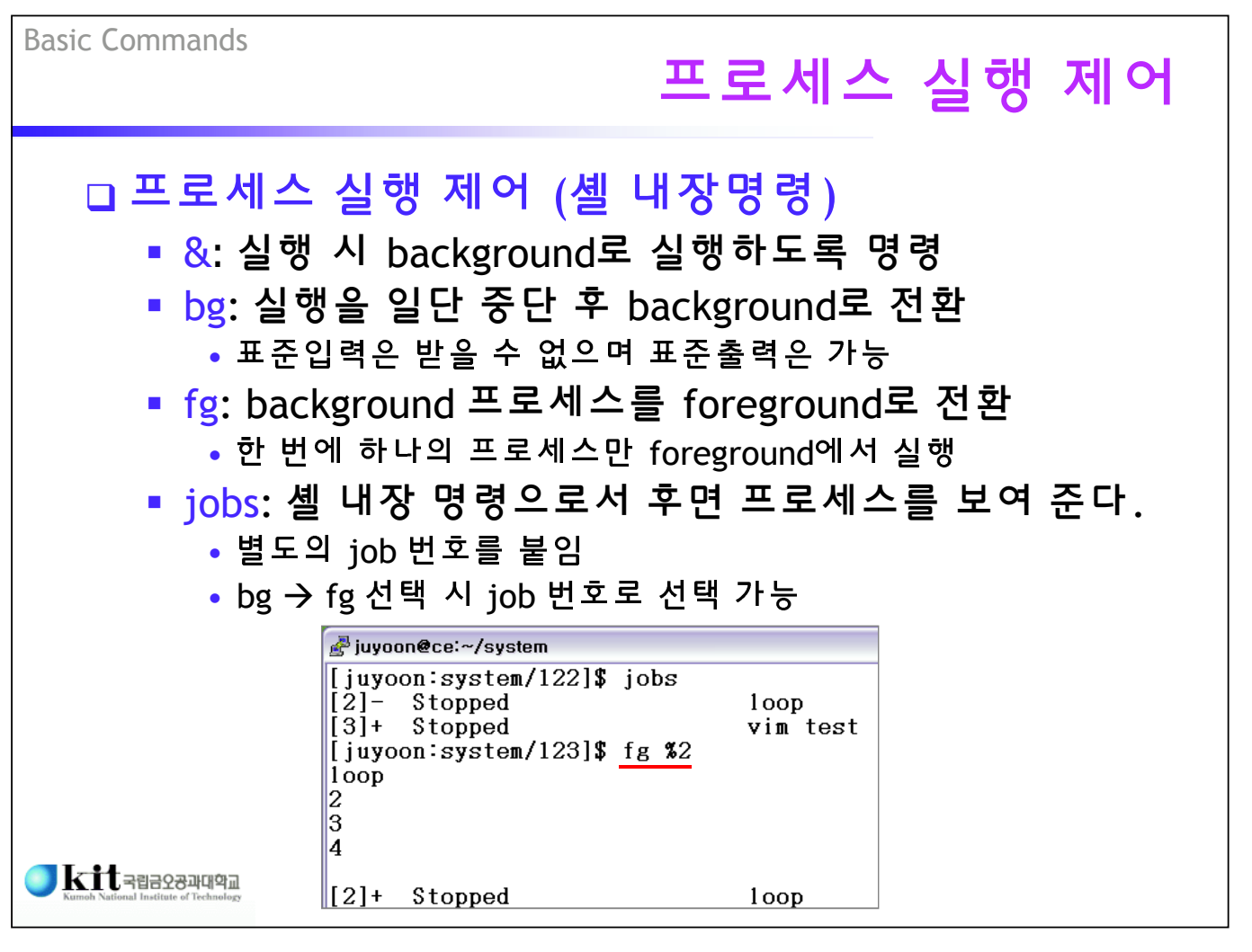

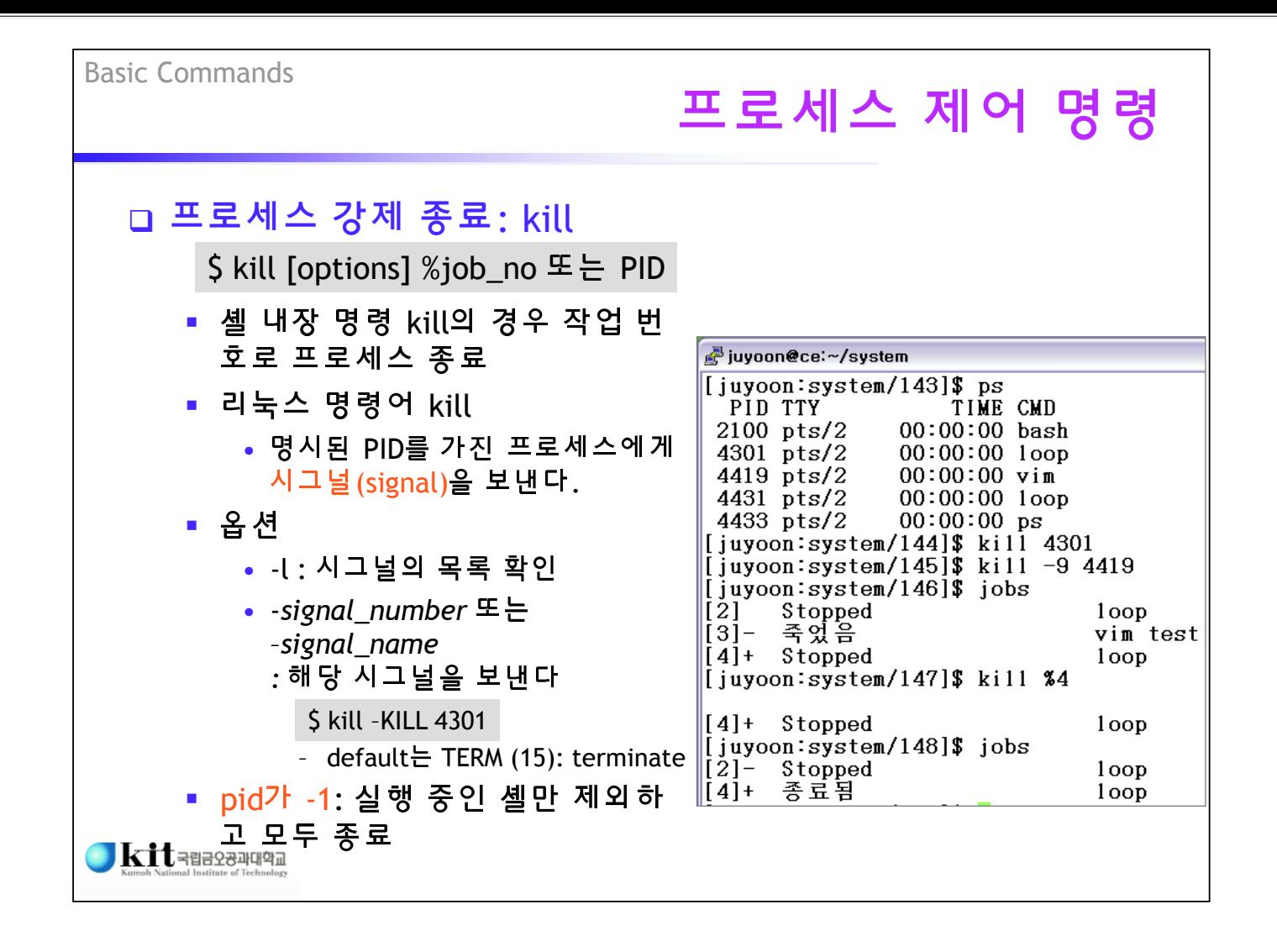

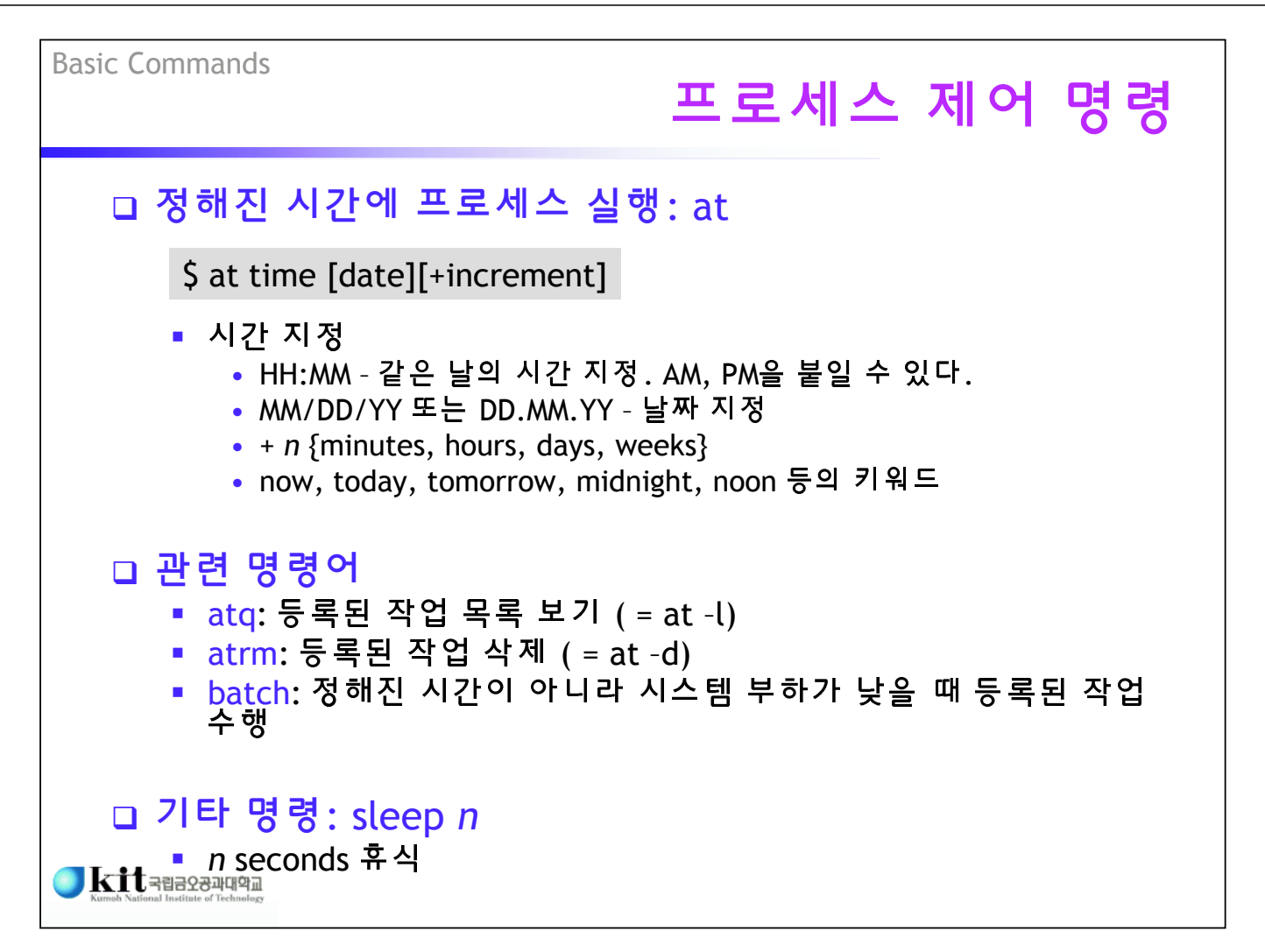

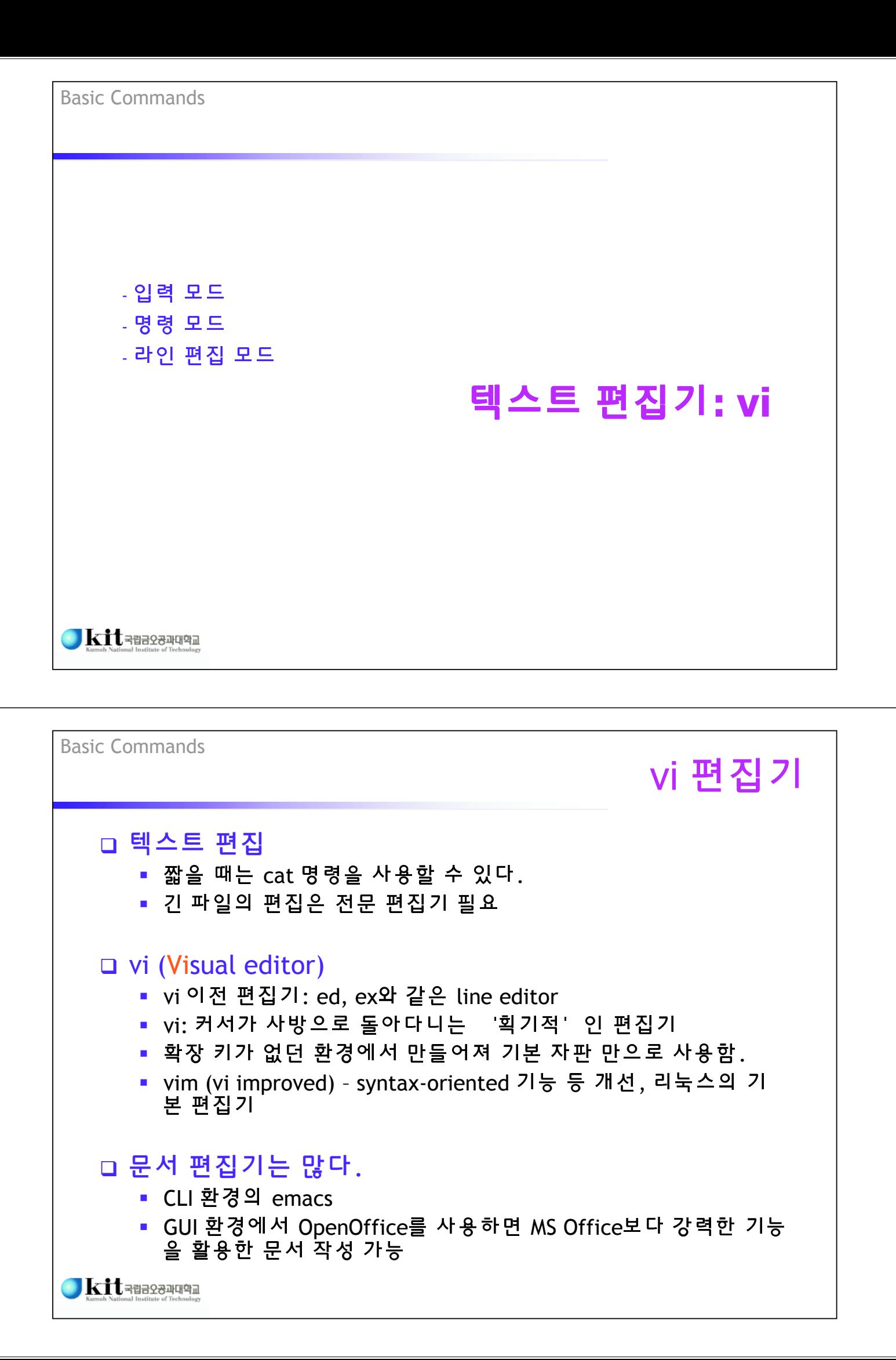

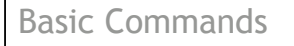

## vi 편집기

### vi는 modal editor

- 두 가지 모드에서 행동이 다르다.
	- 입력 모드 (insert mode): 문자를 입력한다.
	- 명령 모드 (command mode): 편집 기능 수행. Escape 모드라 고도 한다.

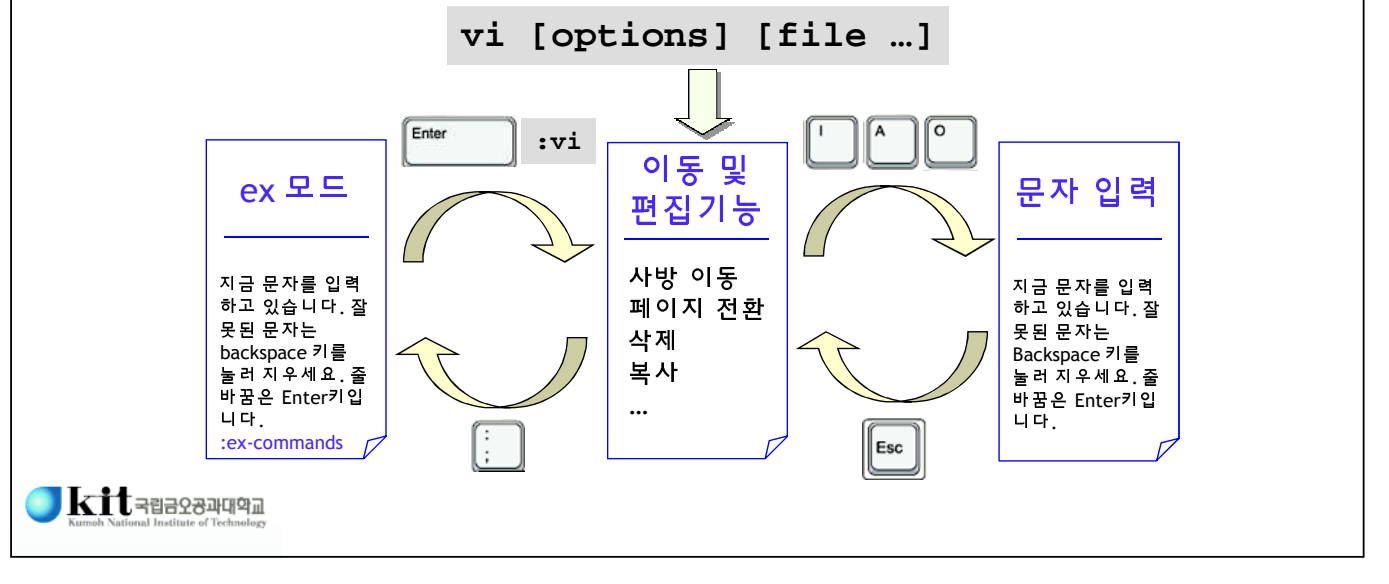

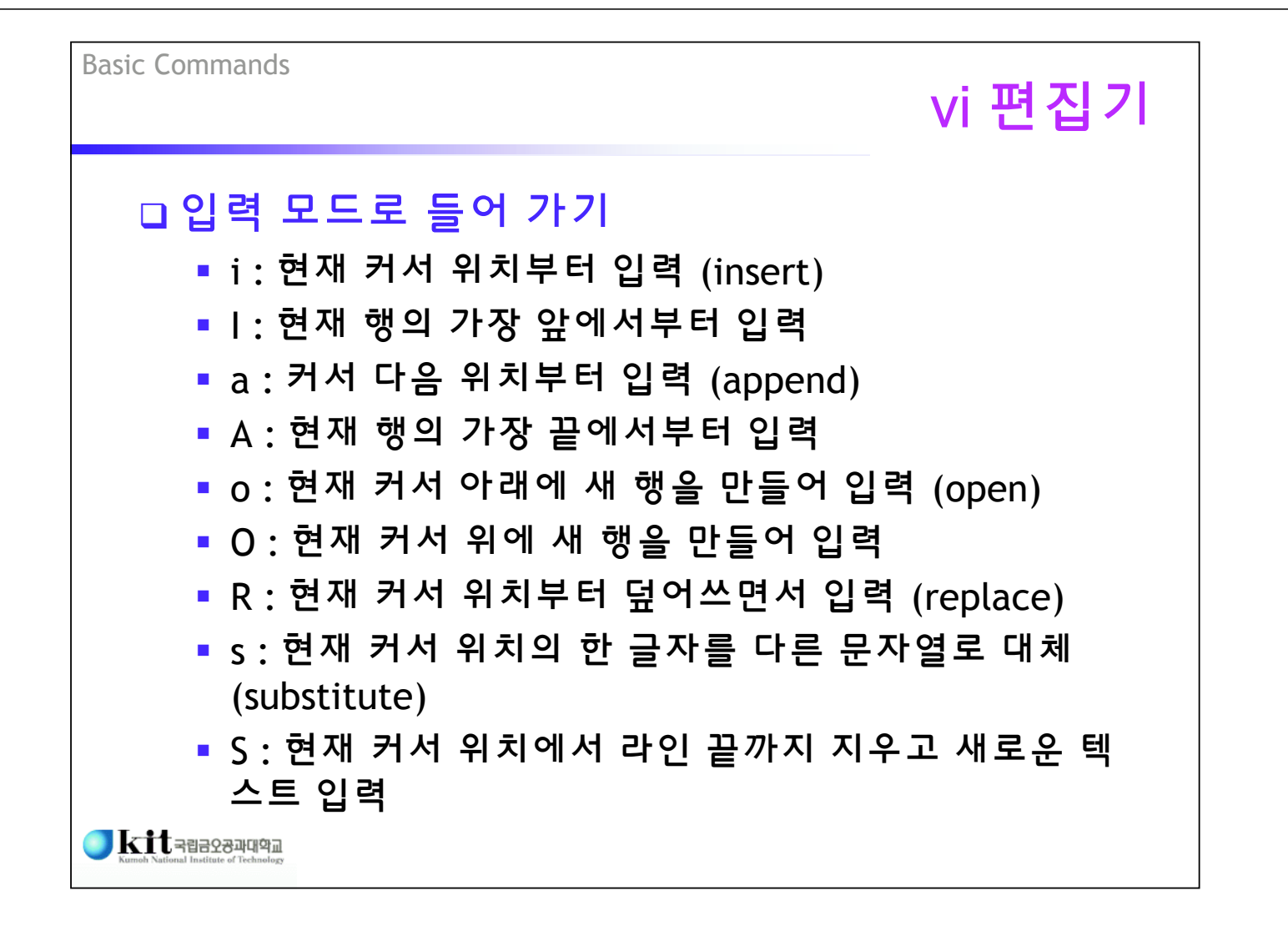

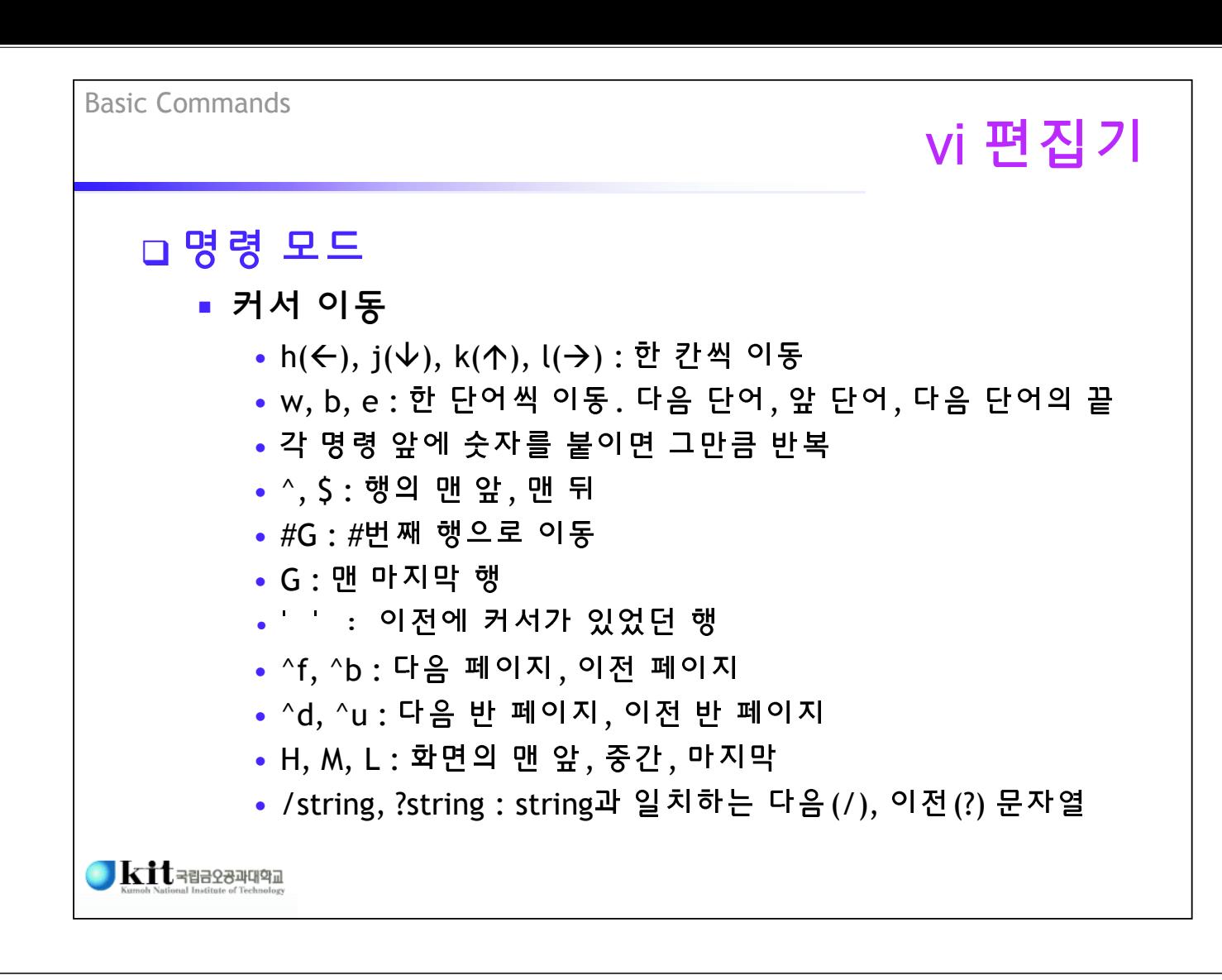

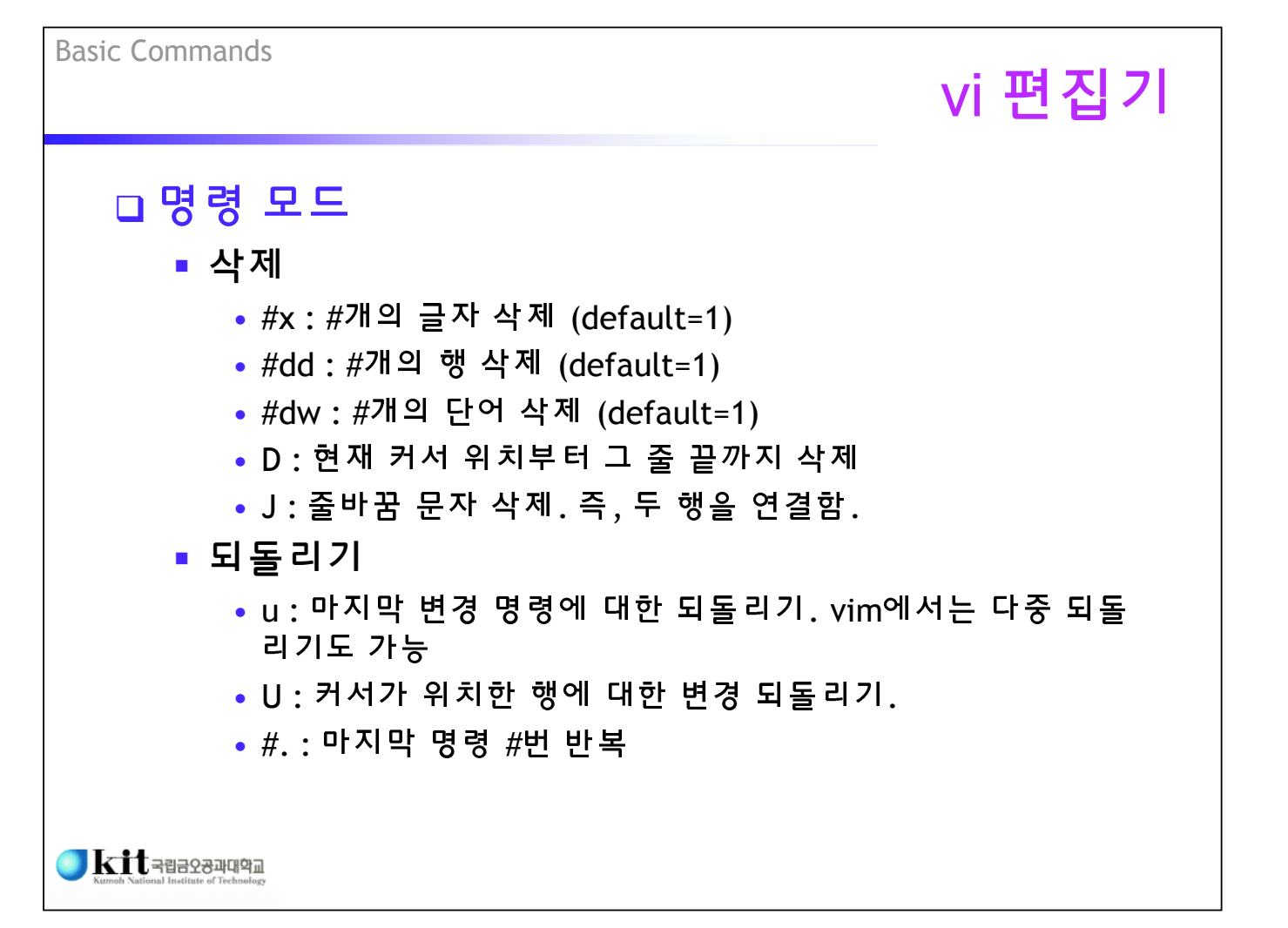

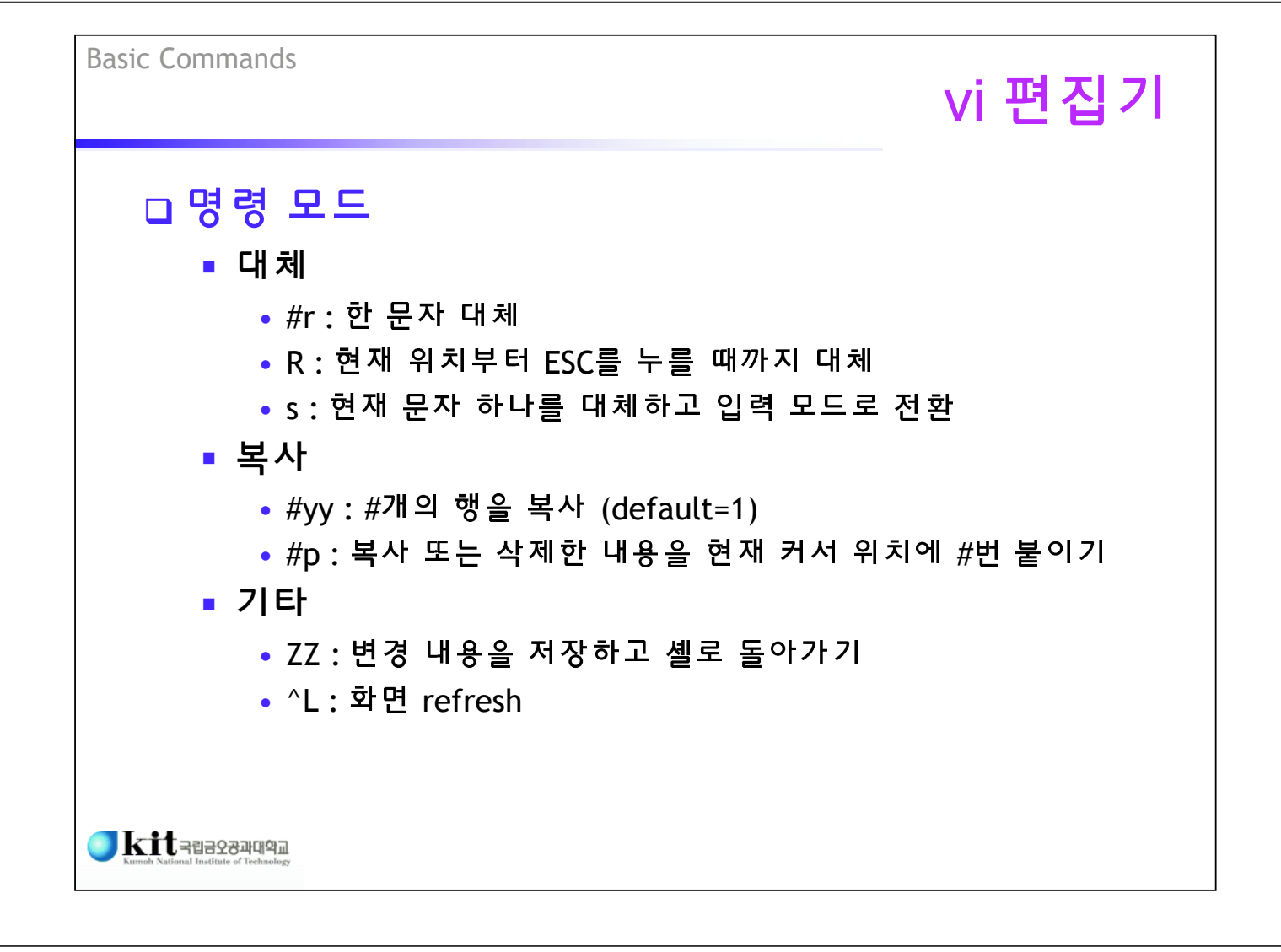

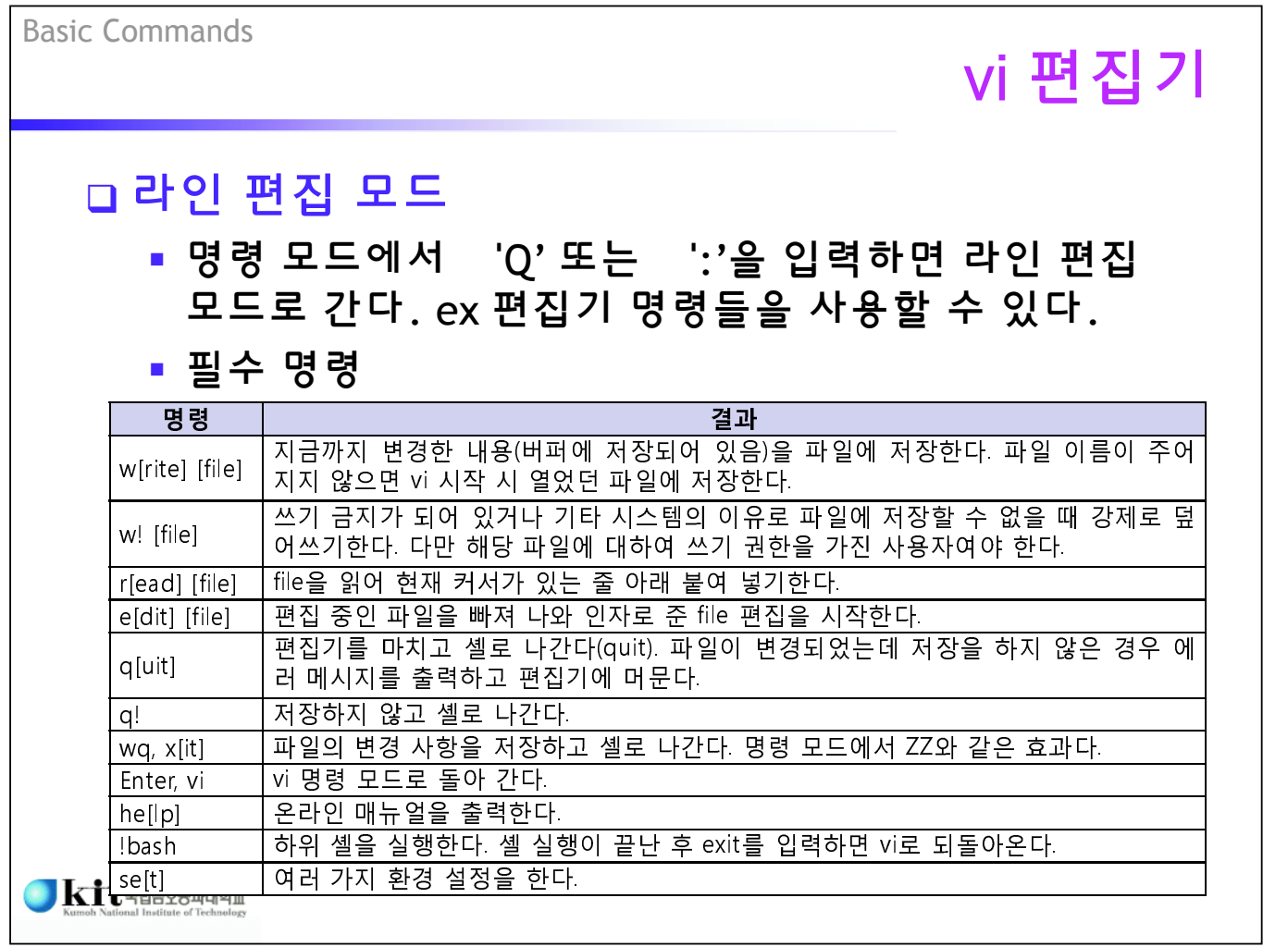

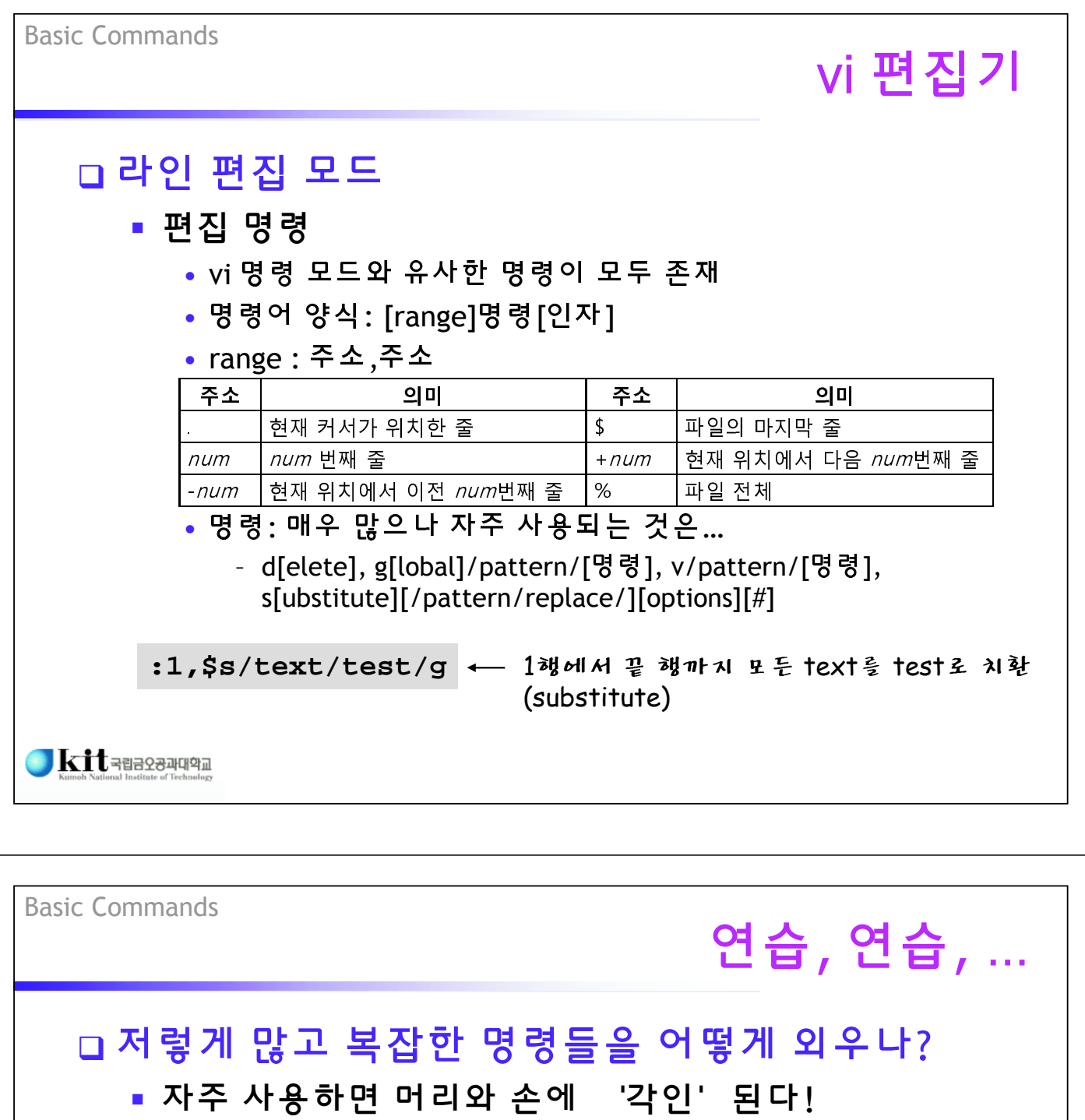

■ 매일매일 사용하자!

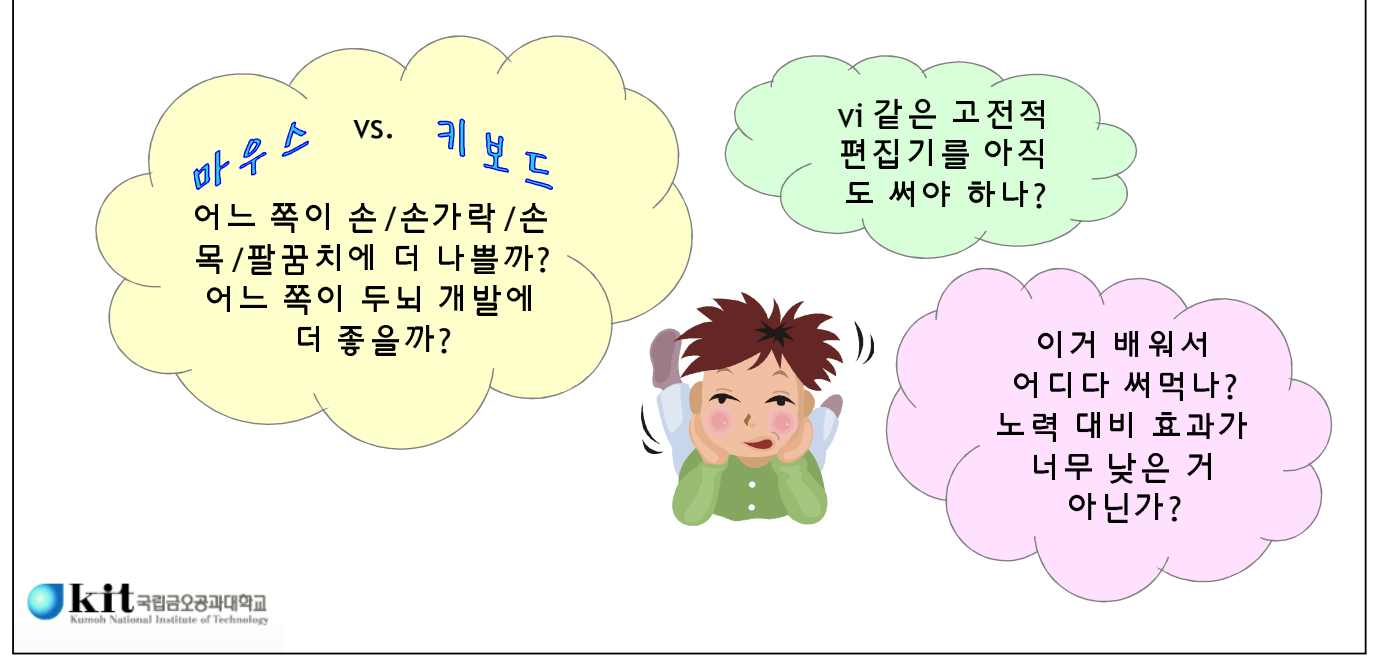